DIPLOMADO DE PROFUNDIZACIÓN CISCO PRUEBA DE HABILIDADES PRÁCTICAS CCNP

JUAN GABRIEL FORERO SUAREZ

UNIVERSIDAD NACIONAL ABIERTA Y A DISTANCIA –UNAD ESCUELA DE CIENCIAS BÁSICAS, TECNOLOGÍA E INGENIERÍA INGENIERÍA DE TELECOMUNICACIONES COLOMBIA 2022

DIPLOMADO DE PROFUNDIZACIÓN CISCO PRUEBA DE HABILIDADES PRÁCTICAS CCNP

JUAN GABRIEL FORERO SUAREZ

Diplomado de opción de grado presentado para optar el título de INGENIERÍA DE TELECOMUNICACIONES

TUTOR

GERARDO GRANADOS ACUÑA

UNIVERSIDAD NACIONAL ABIERTA Y A DISTANCIA –UNAD ESCUELA DE CIENCIAS BÁSICAS, TECNOLOGÍA E INGENIERÍA INGENIERÍA DE TELECOMUNICACIONES COLOMBIA 2022

Nota de Aceptación

\_\_\_\_\_\_\_\_\_\_\_\_\_\_\_\_\_\_\_\_\_\_\_

\_\_\_\_\_\_\_\_\_\_\_\_\_\_\_\_\_\_\_\_\_\_\_

 $\mathcal{L}_\text{max}$  and  $\mathcal{L}_\text{max}$  and  $\mathcal{L}_\text{max}$  and  $\mathcal{L}_\text{max}$ 

\_\_\_\_\_\_\_\_\_\_\_\_\_\_\_\_\_\_\_\_\_\_\_ Presidente del Jurado

\_\_\_\_\_\_\_\_\_\_\_\_\_\_\_\_\_\_\_\_\_\_\_

\_\_\_\_\_\_\_\_\_\_\_\_\_\_\_\_\_\_\_\_\_\_\_

**Jurado** 

Jurado

Bogotá D.C, 27 de noviembre de 2022

# **CONTENIDO**

<span id="page-3-0"></span>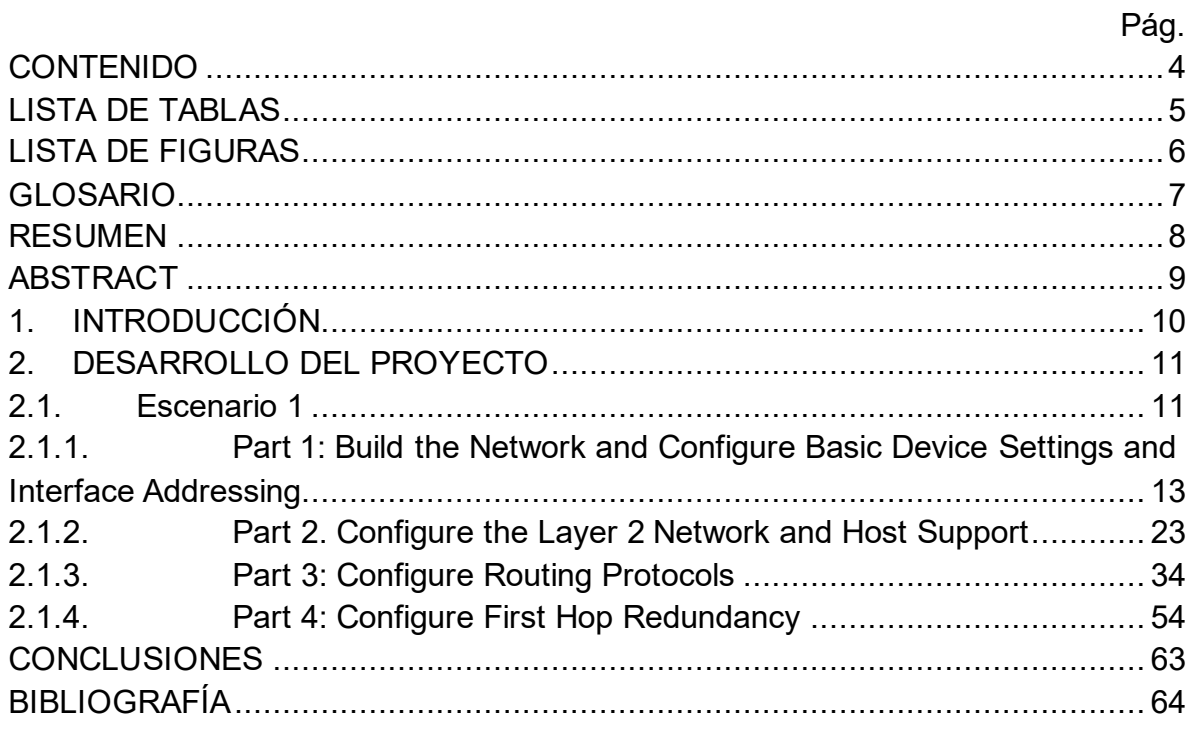

# LISTA DE TABLAS

# Pág.

<span id="page-4-0"></span>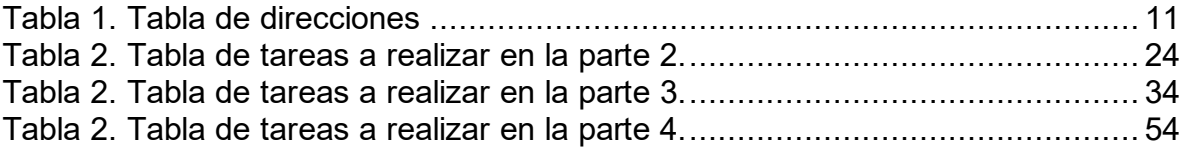

# LISTA DE FIGURAS

# Pág.

<span id="page-5-0"></span>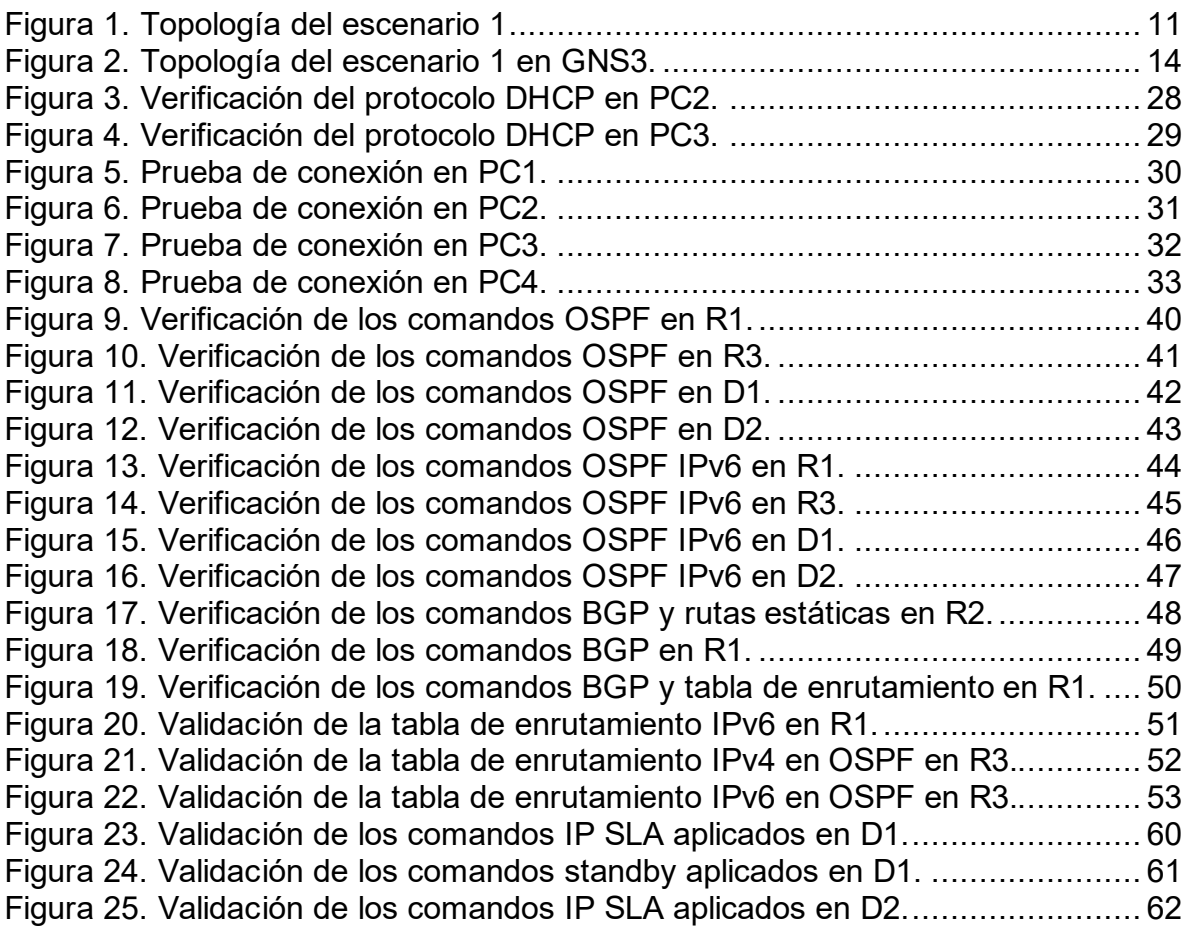

#### GLOSARIO

<span id="page-6-0"></span>BGP: Protocolo de puerta de enlace fronteriza. Protocolo de enrutamiento entre dominios que reemplaza a EGP. BGP intercambia información de accesibilidad con otros sistemas BGP. Está definido por RFC 1163.

HSRP: Protocolo de enrutador Hot Standby. Proporciona una alta disponibilidad de red y cambios transparentes en la topología de la red. HSRP crea un grupo de enrutadores de reserva activa con un enrutador principal que atiende todos los paquetes enviados a la dirección de reserva activa. El enrutador principal es monitoreado por otros enrutadores del grupo. Si falla, uno de los enrutadores en espera hereda tanto la posición principal como la dirección de espera activa.

NTP: Network Time Protocol es un protocolo de Internet para sincronizar los relojes de los sistemas informáticos a través del enrutamiento de paquetes en redes con latencia variable. NTP utiliza UDP como su capa de transporte, usando el puerto 123. Está diseñado para resistir los efectos de la latencia variable.

OSPF: Primero, abra el camino más corto. Algoritmo de enrutamiento IGP jerárquico de estado de enlace propuesto como sucesor de RIP en la comunidad de Internet. Las características de OSPF incluyen enrutamiento de menor costo, enrutamiento de múltiples rutas y equilibrio de carga. OSPF se derivó de una versión anterior del protocolo IS-IS.

STP: Es un protocolo de red de capa 2 del modelo OSI (capa de enlace de datos). Su función es la de gestionar la presencia de bucles en topologías de red debido a la existencia de enlaces redundantes (necesarios en muchos casos para garantizar la disponibilidad de las conexiones). El protocolo permite a los dispositivos de interconexión activar o desactivar automáticamente los enlaces de conexión, de forma que se garantice la eliminación de bucles. STP es transparente a las estaciones de usuario.

VLAN: LAN virtual. Grupo de dispositivos en una o más LAN que están configurados (usando software de administración) para que puedan comunicarse como si estuvieran conectados al mismo cable, cuando en realidad están ubicados en varios segmentos de LAN diferentes.

#### RESUMEN

<span id="page-7-0"></span>Para esta actividad, se realizan las tareas asignadas en el escenario propuesto, acompañado de los respectivos procesos de documentación de la solución, correspondientes al registro de la configuración de cada uno de los dispositivos, la descripción detallada del paso a paso de cada una de las etapas realizadas durante su desarrollo, el registro de los procesos de verificación de conectividad mediante el uso de comandos ping, traceroute, show ip route, entre otros.

PALABRAS CLAVE: CISCO, Conmutación, Enrutamiento, Redes, Sistemas.

### ABSTRACT

<span id="page-8-0"></span>For this activity, the tasks assigned in the proposed scenario are carried out, accompanied by the respective documentation processes of the solution, corresponding to the registration of the configuration of each of the devices, the detailed description of the step by step of each of the stages carried out during its development, the registration of the connectivity verification processes through the use of ping, traceroute, and show ip route commands, among others.

KEY WORDS: CISCO, Switching, Routing, Networks, Systems

### 1. INTRODUCCIÓN

<span id="page-9-0"></span>En el desarrollo de esta actividad se ponen a prueba una serie de retos que ponen a prueba los conceptos aprendidos durante el transcurso del diplomado de profundización y que a través de ellos se deban realizar los lineamientos estipulados para realizar la topología de red propuesta, estos pasos consisten en realizar implementaciones de la configuración en cada uno de los dispositivos que hacen parte de la red y estas van desde de seguridad hasta la aplicación de funciones de administración de red.

Se realiza la adecuación de los puertos de acceso con la configuración de VLAN adecuada, como se muestra en el diagrama de topología. Los puertos de host deben pasar inmediatamente al estado de reenvío (forwarding). Cada uno de los dispositivos está configurado previamente por su protocolo de enrutamiento OSPF en el área 0, se realiza la implementación de rutas predeterminadas y además, se configuran los switches para habilitar el enlace trunk 802.1Q entre ellos.

Al final de esta parte, todos los switches deben poder comunicarse. PC2 y PC3 deben recibir direccionamiento de DHCP y SLAAC. En todos los switches se habilita el protocolo Rapid Spanning-Tree y se realiza la configuración de D1 y D2 como raíz para las VLAN apropiadas, con prioridades de apoyo mutuo en caso de falla del switch. En todos los switches, se configura los puertos de acceso del host que se conectan a PC1, PC2, PC3 y PC4. En la Red de la Compañía se configura singleárea OSPFv2 en área 0 con la observación de que la ruta por defecto deberá ser provista por BGP.

- 2. DESARROLLO DEL PROYECTO
	- 2.1. Escenario 1

# <span id="page-10-1"></span><span id="page-10-0"></span>Topology

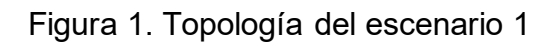

<span id="page-10-3"></span>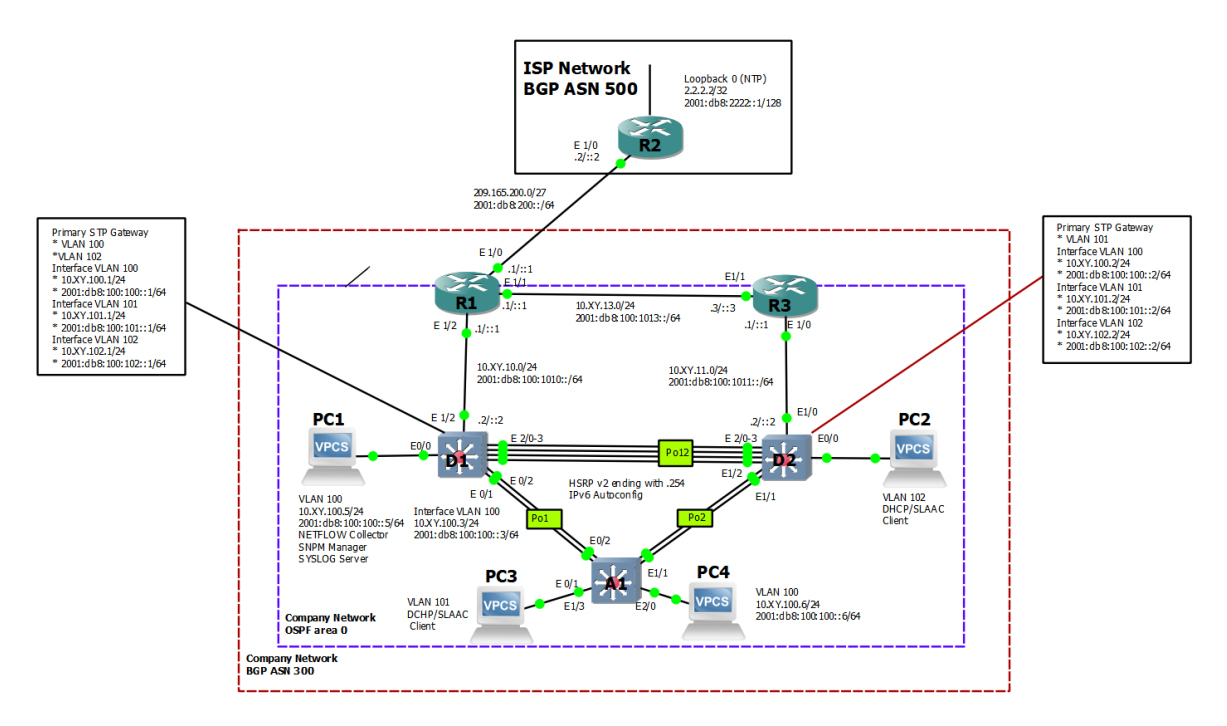

Fuente: Autor del documento.

## Addressing Table

Tabla 1. Tabla de direcciones

<span id="page-10-2"></span>

| <b>Devic</b><br>e | <b>Interface</b> | <b>IPv4 Address</b> | <b>IPv6 Address</b> | IP <sub>v</sub> 6<br>Link-<br>Local |
|-------------------|------------------|---------------------|---------------------|-------------------------------------|
| R <sub>1</sub>    | E1/0             | 209.165.200.225/2   | 2001:db8:200::1/64  | fe80::1:1                           |

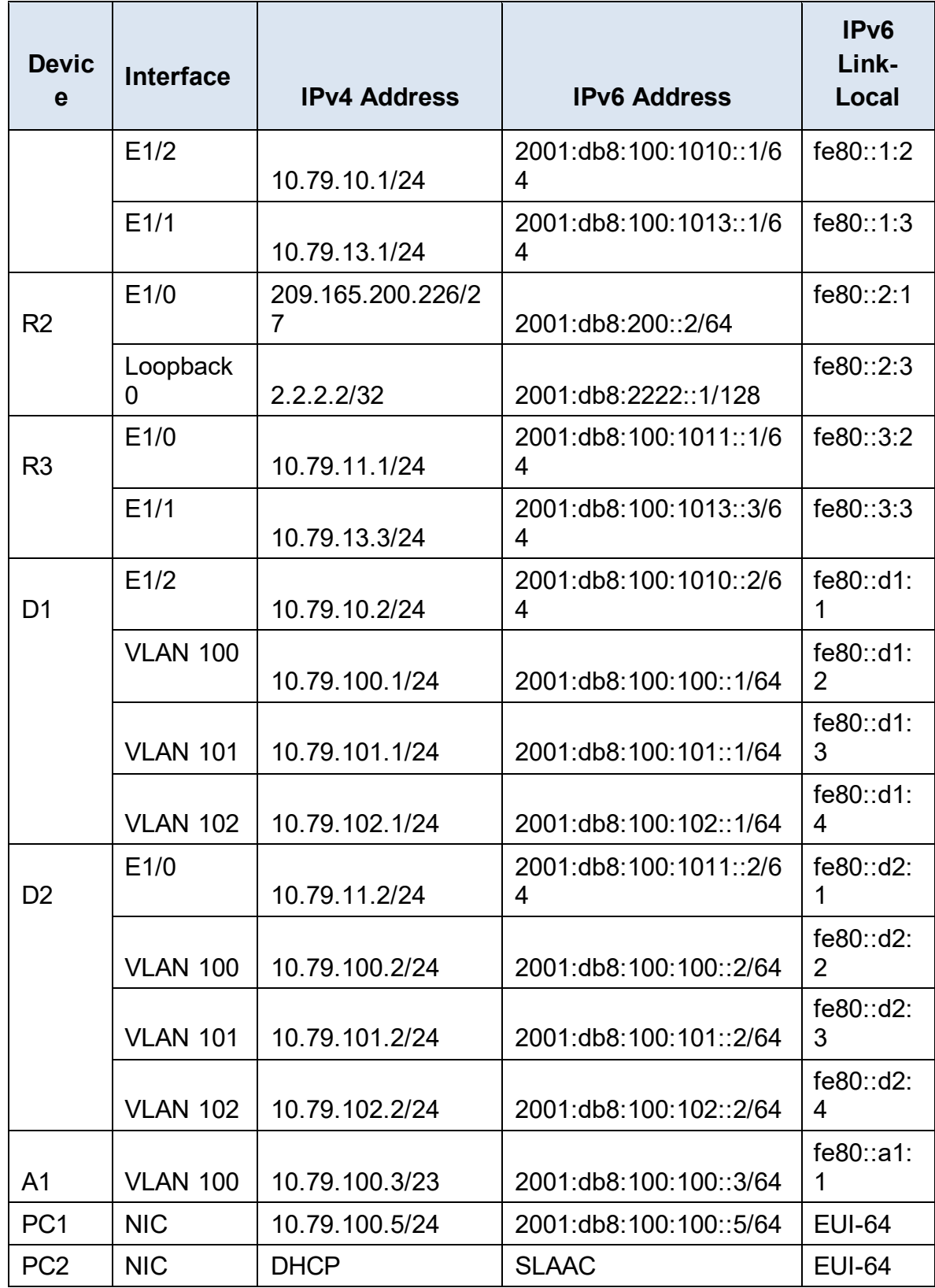

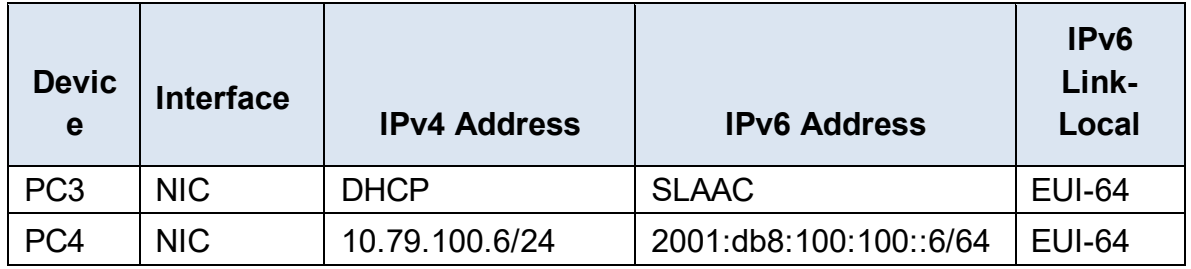

Fuente: Autor del documento.

#### **Objectives**

Part 1: Build the Network and Configure Basic Device Settings and Interface Addressing

Part 2: Configure the Layer 2 Network and Host Support

Part 3: Configure Routing Protocols

Part 4: Configure First-Hop Redundancy

Background / Scenario

In this skills assessment, you are responsible for completing the configuration of the network so there is full end-to-end reachability, so the hosts have reliable default gateway support, and so that management protocols are operational within the "Company Network" part of the topology. Be careful to verify that your configurations meet the provided specifications and that the devices perform as required.

Note: The routers used with CCNP hands-on labs are Cisco 7200 routers. The switches used in the labs are Cisco Catalyst L2 switches Other routers, switches, and Cisco IOS versions can be used. Depending on the model and Cisco IOS version, the commands available and the output produced might vary from what is shown in the labs.

Note: Make sure that the switches have been erased and have no startup configurations. If you are unsure, contact your instructor.

Note: The letters "X, Y" represent the last two digits of your ID number (cédula).

<span id="page-12-0"></span>2.1.1. Part 1: Build the Network and Configure Basic Device Settings and Interface Addressing

In Part 1, you will set up the network topology and configure basic settings and interface addressing.

Step 1. Cable the network as shown in the topology.

Attach the devices as shown in the topology diagram, and cable as necessary.

<span id="page-13-0"></span>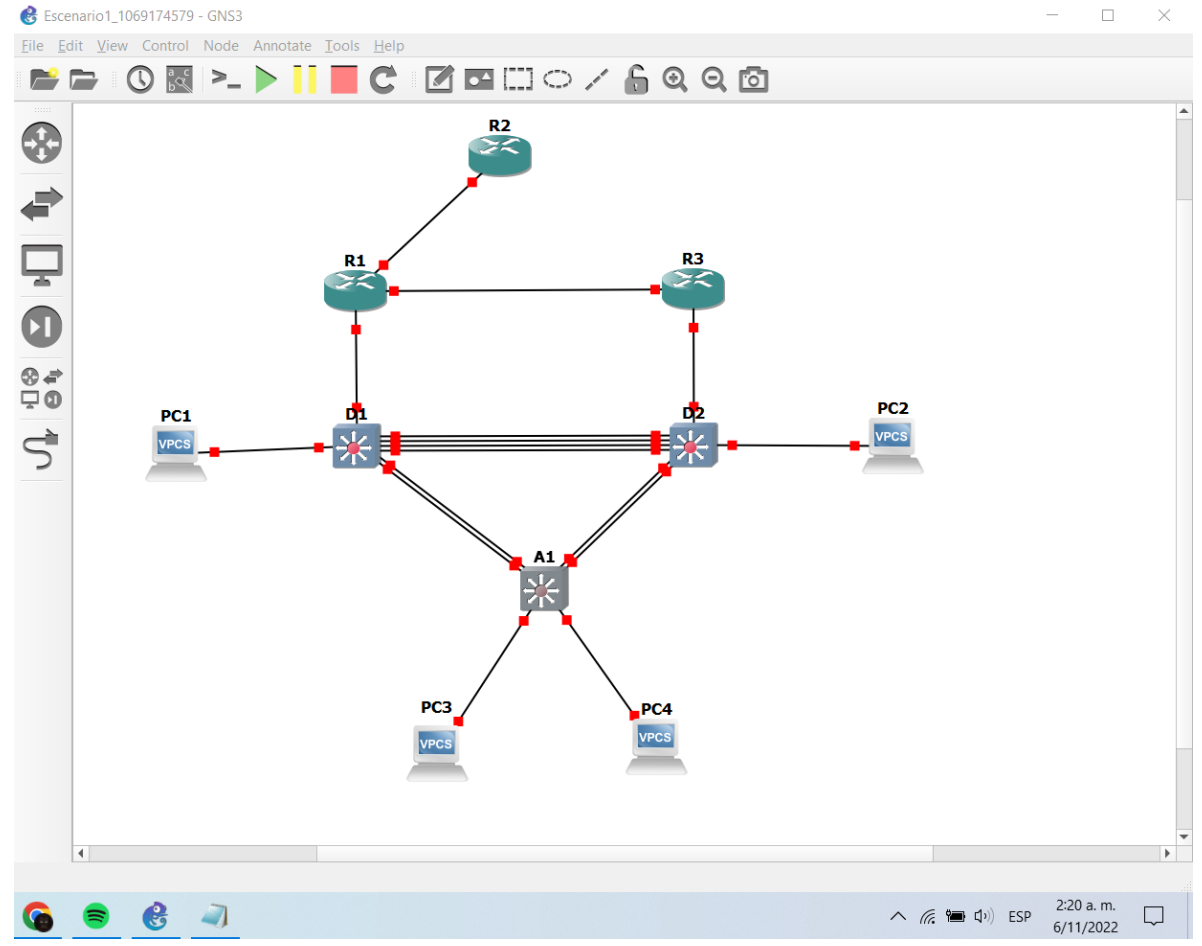

Figura 2. Topología del escenario 1 en GNS3.

Fuente: Autor del documento.

Step 2. Configure basic settings for each device.

a. Console into each device, enter global configuration mode, and apply the basic settings. The startup configurations for each device are provided below.

Router R1

R1#configure terminal R1(config)#hostname R1 //Se configura el nombre del dispositivo R1(config)#ipv6 unicast-routing //Se habilita el enrutamiento de direcciones IPv6

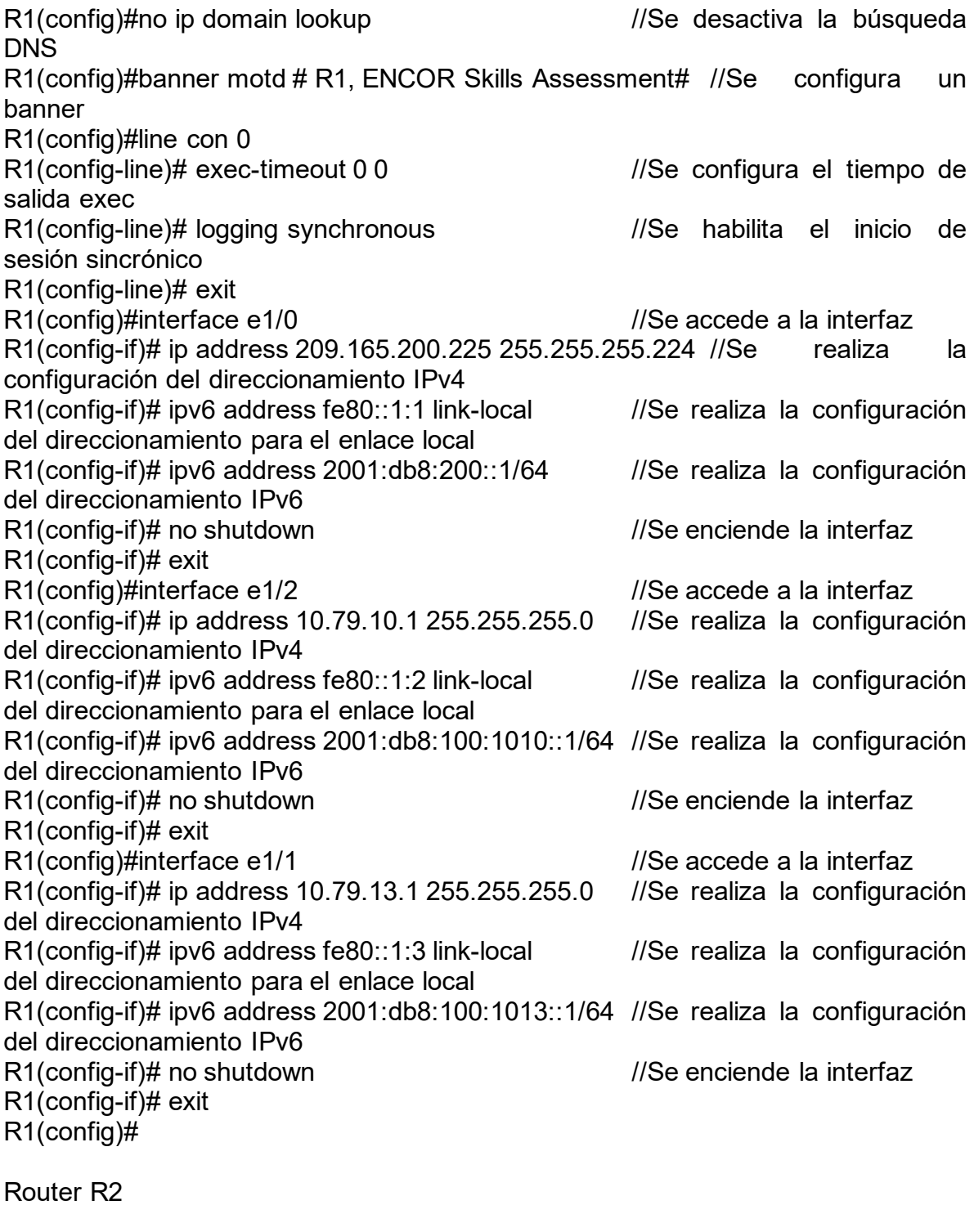

R2#configure terminal dispositivo

//Se configura el nombre del

R2(config)#ipv6 unicast-routing //Se habilita el enrutamiento de direcciones IPv6 R2(config)#no ip domain lookup //Se desactiva la búsqueda DNS R2(config)#banner motd # R2, ENCOR Skills Assessment# //Se configura un banner line con 0 R2(config)#line con 0 R2(config-line)# exec-timeout 0 0 //Se configura el tiempo de salida exec R2(config-line)# logging synchronous //Se habilita el inicio de sesión sincrónico R2(config-line)# exit R2(config)#interface e1/0 //Se accede a la interfaz R2(config-if)# ip address 209.165.200.226 255.255.255.224 //Se realiza la configuración del direccionamiento IPv4 R2(config-if)# ipv6 address fe80::2:1 link-local //Se realiza la configuración del direccionamiento para el enlace local R2(config-if)# ipv6 address 2001:db8:200::2/64 //Se realiza la configuración del direccionamiento IPv6 R2(config-if)# no shutdown //Se enciende la interfaz R2(config-if)# exit R2(config)#interface Loopback 0 //Se accede a la interfaz  $R2$ (config-if)# ip address 2.2.2.2 255.255.255.255 //Se realiza la configuración del direccionamiento IPv4 R2(config-if)# ipv6 address fe80::2:3 link-local //Se realiza la configuración del direccionamiento para el enlace local R2(config-if)# ipv6 address 2001:db8:2222::1/128 //Se realiza la configuración del direccionamiento IPv6 R2(config-if)# no shutdown //Se enciende la interfaz R2(config-if)# exit R2(config)#

Router R3

R3#configure terminal R3(config)#hostname R3 //Se configura el nombre del dispositivo R3(config)#ipv6 unicast-routing //Se habilita el enrutamiento de direcciones IPv6 R3(config)#no ip domain lookup //Se desactiva la búsqueda DNS R3(config)#banner motd # R3, ENCOR Skills Assessment# //Se configura un banner R3(config)#line con 0

R3(config-line)# exec-timeout 0 0 //Se configura el tiempo de salida exec R3(config-line)# logging synchronous //Se habilita el inicio de sesión sincrónico R3(config-line)# exit R3(config)#interface e1/0 //Se accede a la interfaz R3(config-if)# ip address 10.79.11.1 255.255.255.0 //Se realiza la configuración del direccionamiento IPv4 R3(config-if)# ipv6 address fe80::3:2 link-local //Se realiza la configuración del direccionamiento para el enlace local R3(config-if)# ipv6 address 2001:db8:100:1011::1/64 //Se realiza la configuración del direccionamiento IPv6 R3(config-if)# no shutdown //Se enciende la interfaz R3(config-if)# exit R3(config)#interface e1/1 //Se accede a la interfaz  $R3$ (config-if)# ip address 10.79.13.3 255.255.255.0 //Se realiza la configuración del direccionamiento IPv4  $R3$ (config-if)# ipv6 address fe80::3:3 link-local  $\frac{1}{S}$  //Se realiza la configuración del direccionamiento para el enlace local R3(config-if)# ipv6 address 2001:db8:100:1010::2/64 //Se realiza la configuración del direccionamiento IPv6 R3(config-if)# no shutdown //Se enciende la interfaz R3(config-if)# exit R3(config)# Switch D1 D1#configure terminal D1(config)#hostname D1 //Se configura el nombre del dispositivo D1(config)#ip routing and the configura electron of the configura electron electron electron electron electron electron electron electron electron electron electron electron electron electron electron electron electron ele enrutamiento de direcciones IPv4 D1(config)#ipv6 unicast-routing //Se habilita el enrutamiento de direcciones IPv6 D1(config)#no ip domain lookup //Se desactiva la búsqueda DNS D1(config)#banner motd # D1, ENCOR Skills Assessment# //Se configura un banner D1(config)#line con 0 D1(config-line)# exec-timeout 0 0 //Se configura el tiempo de salida exec D1(config-line)# logging synchronous //Se habilita el inicio de sesión sincrónico

D1(config)#vlan 100 //Se configura la vlan

D1(config-line)# exit

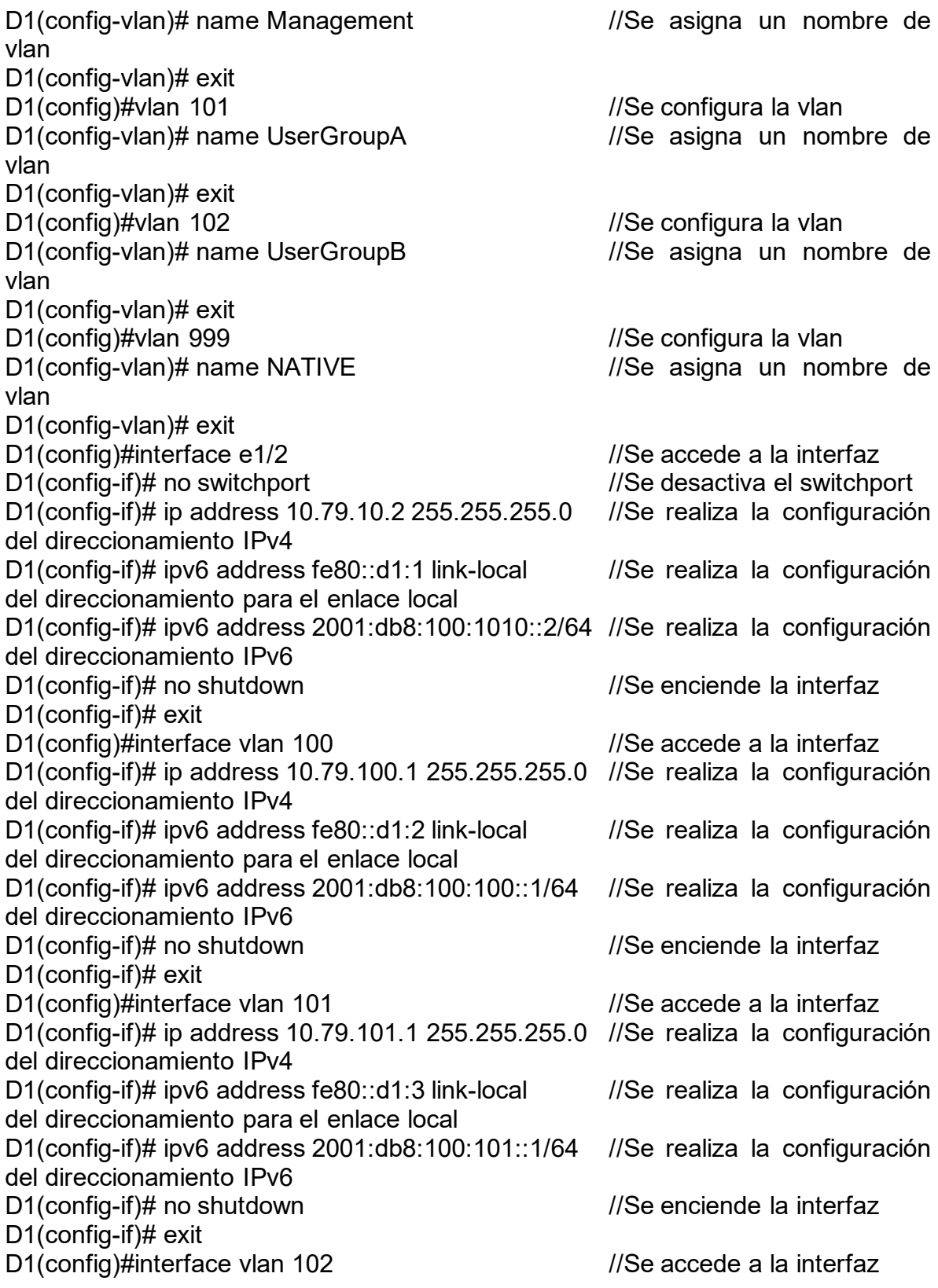

D1(config-if)# ip address 10.79.102.1 255.255.255.0 //Se realiza la configuración del direccionamiento IPv4 D1(config-if)# ipv6 address fe80::d1:4 link-local //Se realiza la configuración del direccionamiento para el enlace local D1(config-if)# ipv6 address 2001:db8:100:102::1/64 //Se realiza la configuración del direccionamiento IPv6 D1(config-if)# no shutdown  $\frac{1}{S}$  //Se enciende la interfaz D1(config-if)# exit D1(config)#ip dhcp excluded-address 10.79.101.1 10.79.101.109 //Se excluyen las direcciones para el servidor DHCP D1(config)#ip dhcp excluded-address 10.79.101.141 10.79.101.254//Se excluyen las direcciones para el servidor DHCP D1(config)#ip dhcp excluded-address 10.79.102.1 10.79.102.109 //Se excluyen las direcciones para el servidor DHCP D1(config)#ip dhcp excluded-address 10.79.102.141 10.79.102.254//Se excluyen las direcciones para el servidor DHCP D1(config)#ip dhcp pool VLAN-101 //Se configura un pool DHCP D1(dhcp-config)# network 10.79.101.0 255.255.255.0 //Se define la red del pool de direcciones DHCP D1(dhcp-config)# default-router 10.79.101.254 //Se configura la puerta predeterminada de enlace para el pool de direcciones DHCP D1(dhcp-config)# exit D1(config)#ip dhcp pool VLAN-102 //Se configura un pool DHCP D1(dhcp-config)# network 10.79.102.0 255.255.255.0 //Se define la red del pool de direcciones DHCP D1(dhcp-config)# default-router 10.79.102.254 //Se configura la puerta predeterminada de enlace para el pool de direcciones DHCP D1(dhcp-config)# exit D1(config)#interface range e0/0-3,e1/0-1,e1/3,e2/0-3,e3/0-3 //Se accede a un rango de direcciones D1(config-if-range)# shutdown //Se apagan las interfaces D1(config-if-range)# exit D1(config)# Switch D2 D2#configure terminal D2(config)#hostname D2 //Se configura el nombre del dispositivo D2(config)#ip routing and the configura election of the configura election of the configura election of the configura election of the configura election of the configuration of the configuration of the configuration of the

enrutamiento de direcciones IPv4 D2(config)#ipv6 unicast-routing //Se habilita el enrutamiento de direcciones IPv6 D2(config)#no ip domain lookup //Se desactiva la búsqueda

DNS

D2(config)#banner motd # D2, ENCOR Skills Assessment# //Se configura un banner D2(config)#line con 0 D2(config-line)# exec-timeout 0 0 //Se configura el tiempo de salida exec D2(config-line)# logging synchronous //Se habilita el inicio de sesión sincrónico D2(config-line)# exit D2(config)#vlan 100 //Se configura la vlan D2(config-vlan)# name Management //Se asigna un nombre de vlan D2(config-vlan)# exit D2(config)#vlan 101<br>D2(config-vlan)# name UserGroupA //Se asigna un nombre de D2(config-vlan)# name UserGroupA vlan D2(config-vlan)# exit D2(config)#vlan 102 //Se configura la vlan D2(config-vlan)# name UserGroupB //Se asigna un nombre de vlan D2(config-vlan)# exit D2(config)#vlan 999 //Se configura la vlan D2(config-vlan)# name NATIVE //Se asigna un nombre de vlan D2(config-vlan)# exit D2(config)#interface e1/0 //Se accede a la interfaz D2(config-if)# no switchport //Se desactiva el switchport D2(config-if)# ip address 10.79.11.2 255.255.255.0 //Se realiza la configuración del direccionamiento IPv4 D2(config-if)# ipv6 address fe80::d1:1 link-local //Se realiza la configuración del direccionamiento para el enlace local D2(config-if)# ipv6 address 2001:db8:100:1011::2/64 //Se realiza la configuración del direccionamiento IPv6 D2(config-if)# no shutdown  $\frac{1}{S}$  //Se enciende la interfaz D2(config-if)# exit D2(config)#interface vlan 100 //Se accede a la interfaz D2(config-if)# ip address 10.79.100.2 255.255.255.0 //Se realiza la configuración del direccionamiento IPv4 D2(config-if)# ipv6 address fe80::d2:2 link-local //Se realiza la configuración del direccionamiento para el enlace local D2(config-if)# ipv6 address 2001:db8:100:100::2/64 //Se realiza la configuración del direccionamiento IPv6 D2(config-if)# no shutdown  $\frac{1}{S}$  //Se enciende la interfaz D2(config-if)# exit D2(config)#interface vlan 101 //Se accede a la interfaz

D2(config-if)# ip address 10.79.101.2 255.255.255.0 //Se realiza la configuración del direccionamiento IPv4 D2(config-if)# ipv6 address fe80::d2:3 link-local //Se realiza la configuración del direccionamiento para el enlace local D2(config-if)# ipv6 address 2001:db8:100:101::2/64 //Se realiza la configuración del direccionamiento IPv6 D2(config-if)# no shutdown  $\frac{1}{S}$  //Se enciende la interfaz D2(config-if)# exit D2(config)#interface vlan 102 //Se accede a la interfaz D2(config-if)# ip address 10.79.102.2 255.255.255.0 //Se realiza la configuración del direccionamiento IPv4 D2(config-if)# ipv6 address fe80::d2:4 link-local //Se realiza la configuración del direccionamiento para el enlace local D2(config-if)# ipv6 address 2001:db8:100:102::2/64 //Se realiza la configuración del direccionamiento IPv6 D2(config-if)# no shutdown  $\frac{1}{S}$  //Se enciende la interfaz D2(config-if)# exit D2(config)#ip dhcp excluded-address 10.79.101.1 10.79.101.209 //Se excluyen las direcciones para el servidor DHCP D2(config)#ip dhcp excluded-address 10.79.101.241 10.79.101.254//Se excluyen las direcciones para el servidor DHCP D2(config)#ip dhcp excluded-address 10.79.102.1 10.79.102.209 //Se excluyen las direcciones para el servidor DHCP D2(config)#ip dhcp excluded-address 10.79.102.241 10.79.102.254//Se excluyen las direcciones para el servidor DHCP D2(config)#ip dhcp pool VLAN-101 //Se configura un pool DHCP D2(dhcp-config)# network 10.79.101.0 255.255.255.0 //Se define la red del pool de direcciones DHCP D2(dhcp-config)# default-router 10.79.101.254 //Se configura la puerta predeterminada de enlace para el pool de direcciones DHCP D2(dhcp-config)# exit D2(config)#ip dhcp pool VLAN-102 //Se configura un pool DHCP D2(dhcp-config)# network 10.79.102.0 255.255.255.0 //Se define la red del pool de direcciones DHCP D2(dhcp-config)# default-router 10.79.102.254 //Se configura la puerta predeterminada de enlace para el pool de direcciones DHCP D2(dhcp-config)# exit D2(config)#interface range e0/0-3,e1/1-3,e2/0-3,e3/0-3 //Se accede a un rango de direcciones D2(config-if-range)# shutdown //Se apagan las interfaces D2(config-if-range)# exit D2(config)#

Switch A1

A1#configure terminal A1(config)#hostname A1 //Se configura el nombre del dispositivo A1(config)#no ip domain lookup //Se desactiva la búsqueda DNS A1(config)#banner motd # A1, ENCOR Skills Assessment# //Se configura un banner A1(config)#line con 0 A1(config-line)# exec-timeout 0 0 //Se configura el tiempo de salida exec A1(config-line)# logging synchronous //Se habilita el inicio de sesión sincrónico A1(config-line)# exit A1(config)#vlan 100 //Se configura la vlan A1(config-vlan)# name Management //Se asigna un nombre de vlan A1(config-vlan)# exit<br>A1(config)#vlan 101  $\frac{1}{S}$ e configura la vlan A1(config-vlan)# name UserGroupA //Se asigna un nombre de vlan A1(config-vlan)# exit A1(config)#vlan 102<br>A1(config-vlan)# name UserGroupB //Se asigna un nombre de A1(config-vlan)# name UserGroupB vlan A1(config-vlan)# exit<br>A1(config)#vlan 999  $\frac{1}{\sqrt{2}}$  configura la vlan A1(config-vlan)# name NATIVE //Se asigna un nombre de vlan A1(config-vlan)# exit A1(config)#interface vlan 100 //Se accede a la interfaz A1(config-if)# ip address 10.79.100.3 255.255.255.0 //Se realiza la configuración del direccionamiento IPv4 A1(config-if)# ipv6 address fe80::a1:1 link-local //Se realiza la configuración del direccionamiento para el enlace local A1(config-if)# ipv6 address 2001:db8:100:100::3/64 //Se realiza la configuración del direccionamiento IPv6 A1(config-if)# no shutdown //Se enciende la interfaz A1(config-if)# exit A1(config)#interface range e0/0,e0/3,e1/0,e2/1-3,e3/0-3 //Se accede a un rango de interfaces A1(config-if-range)# shutdown //Se apagan las interfaces A1(config-if-range)# exit A1(config)#

b. Save the running configuration to startup-config on all devices.

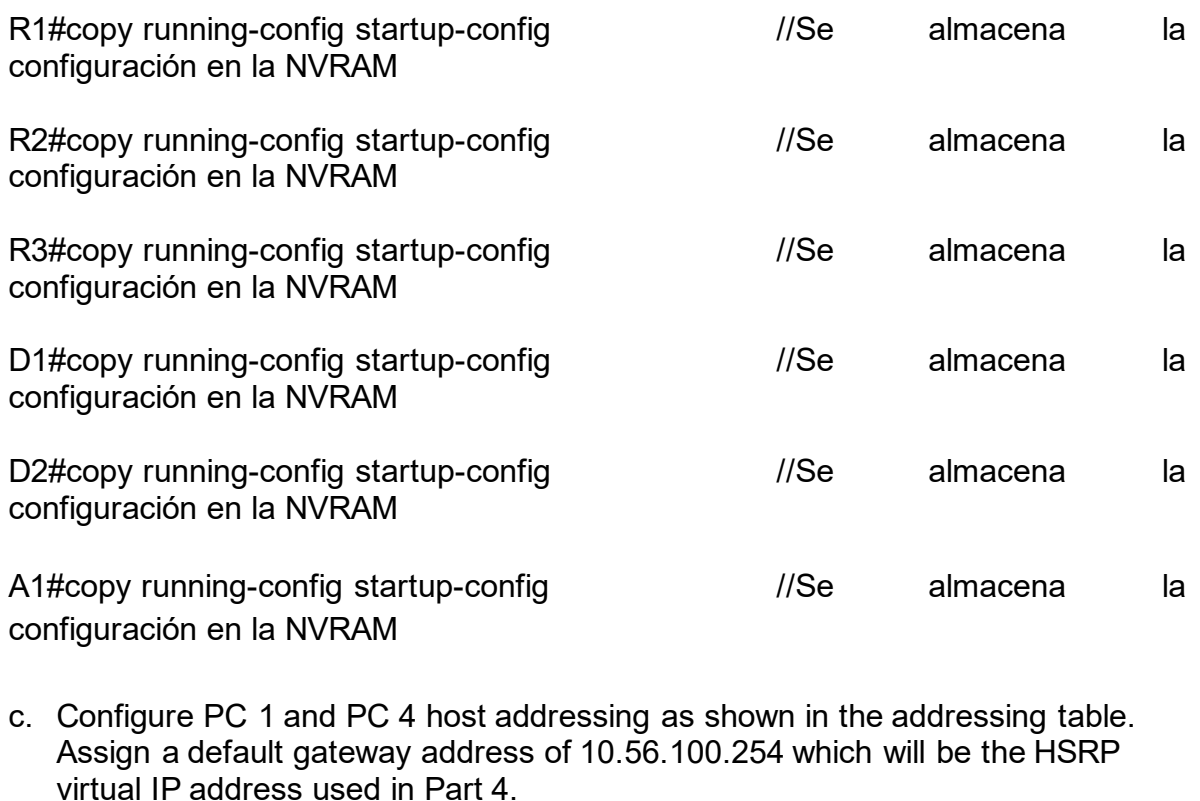

PC1> ip 10.79.100.5 255.255.255.0 10.79.100.254 //Se realiza la configuración del direccionamiento IPv4 del equipo PC1> ip 2001:db8:100:100::5/64 eui-64 //Se realiza la configuración del direccionamiento IPv6 del equipo

PC4> ip 10.79.100.6 255.255.255.0 10.79.100.254 //Se realiza la configuración del direccionamiento IPv4 del equipo PC4> ip 2001:db8:100:100::6/64 eui-64 //Se realiza la configuración del direccionamiento IPv6 del equipo

<span id="page-22-0"></span>2.1.2. Part 2. Configure the Layer 2 Network and Host Support

In this part of the Skills Assessment, you will complete the Layer 2 network configuration and set up basic host support. At the end of this part, all the switches should be able to communicate. PC2 and PC3 should receive addressing from DHCP and SLAAC.

Your configuration tasks are as follows:

<span id="page-23-0"></span>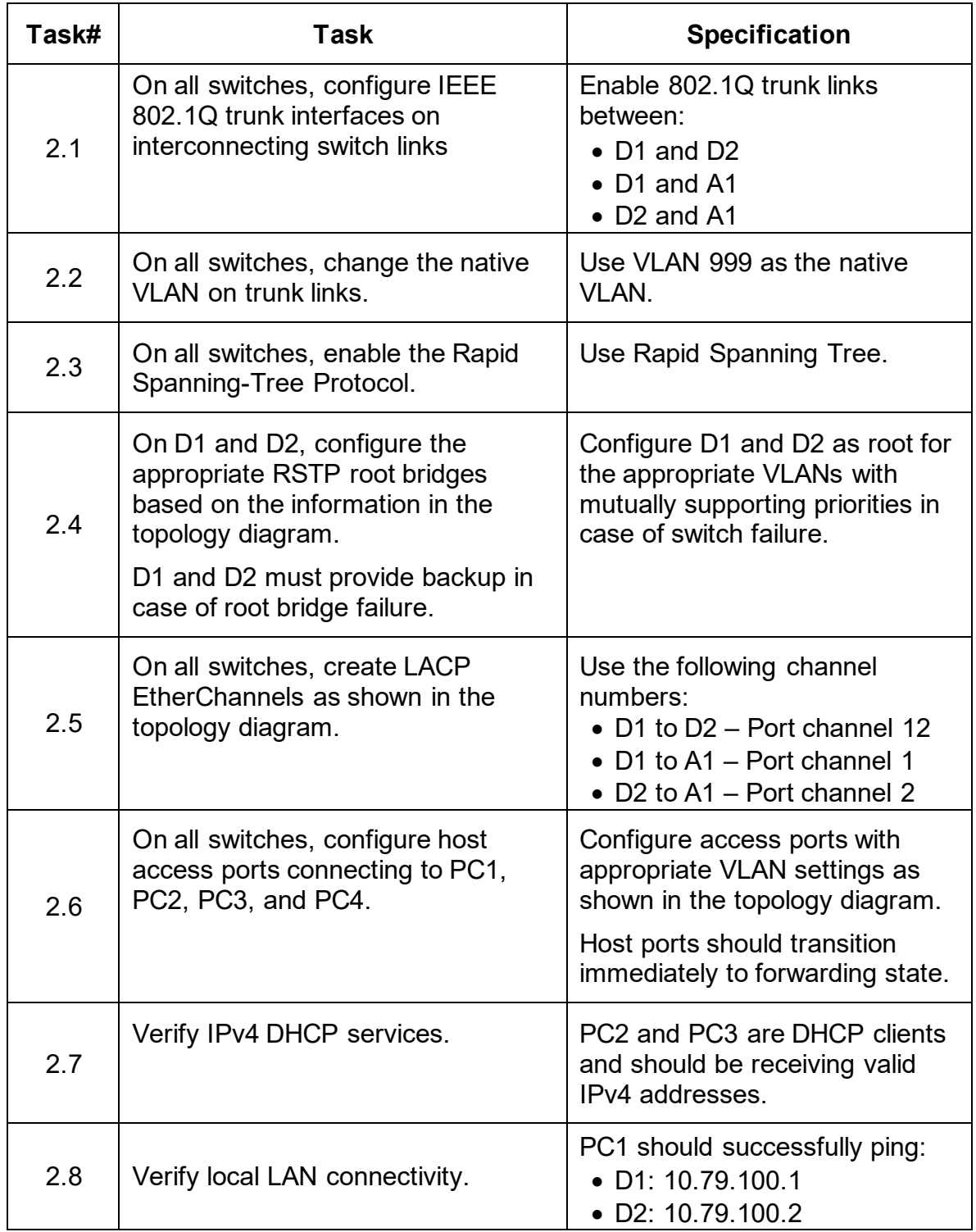

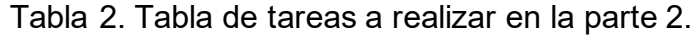

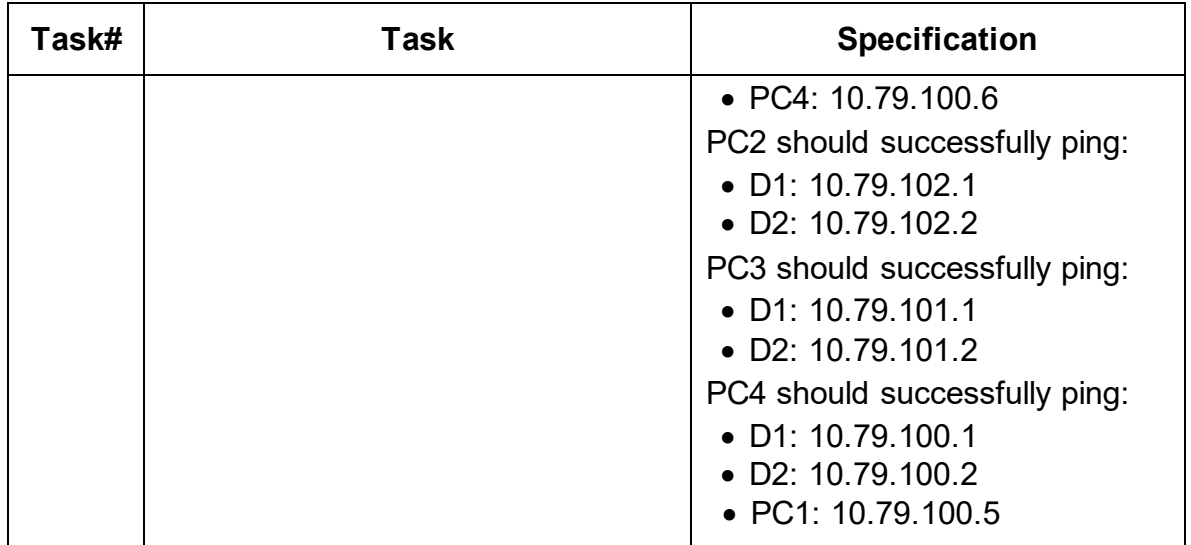

Fuente: Autor del documento.

## Switch D1

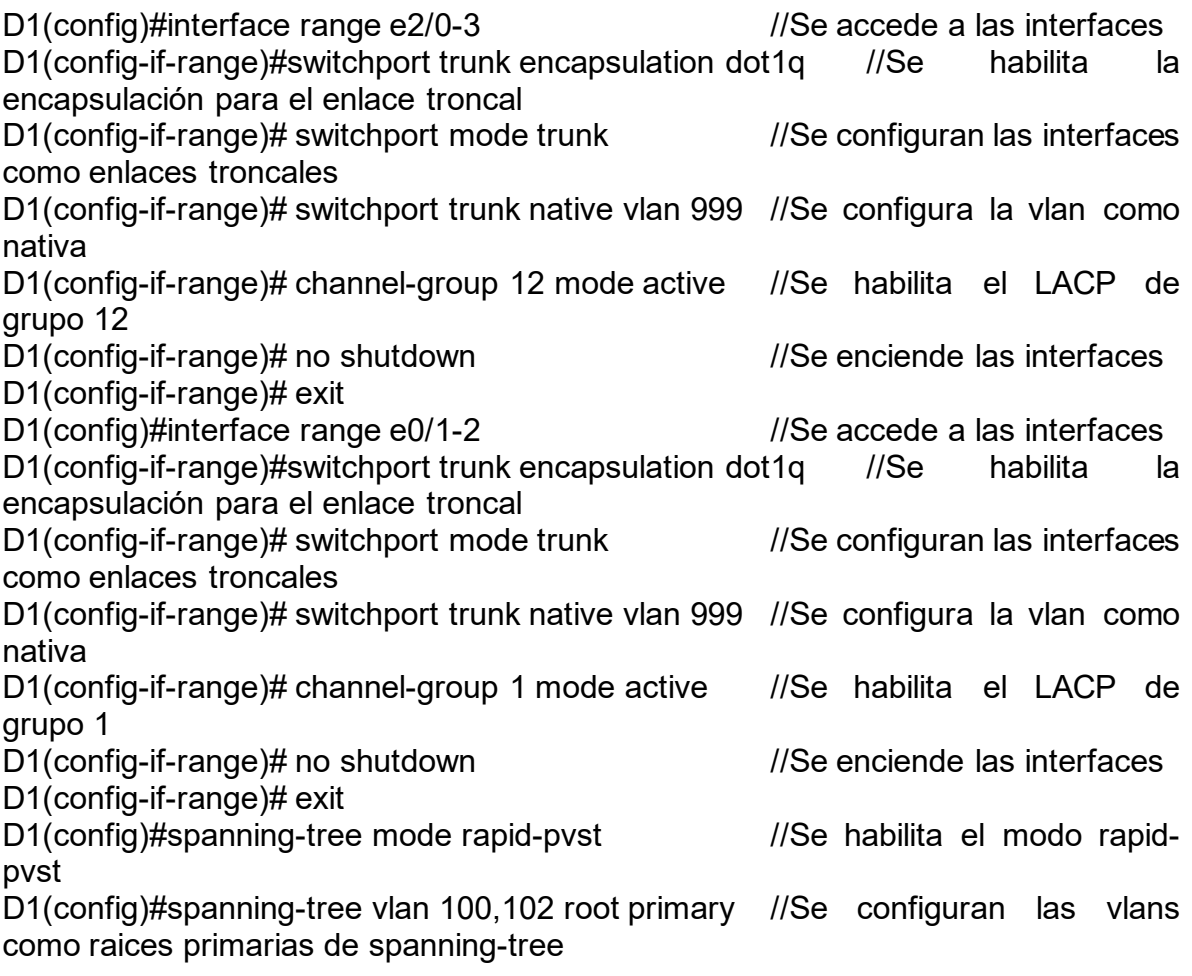

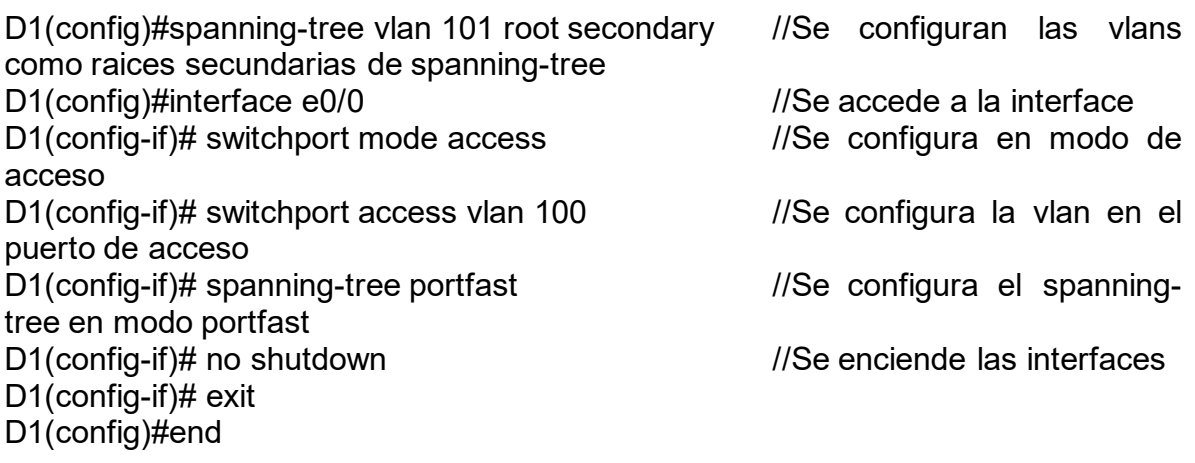

Switch D2

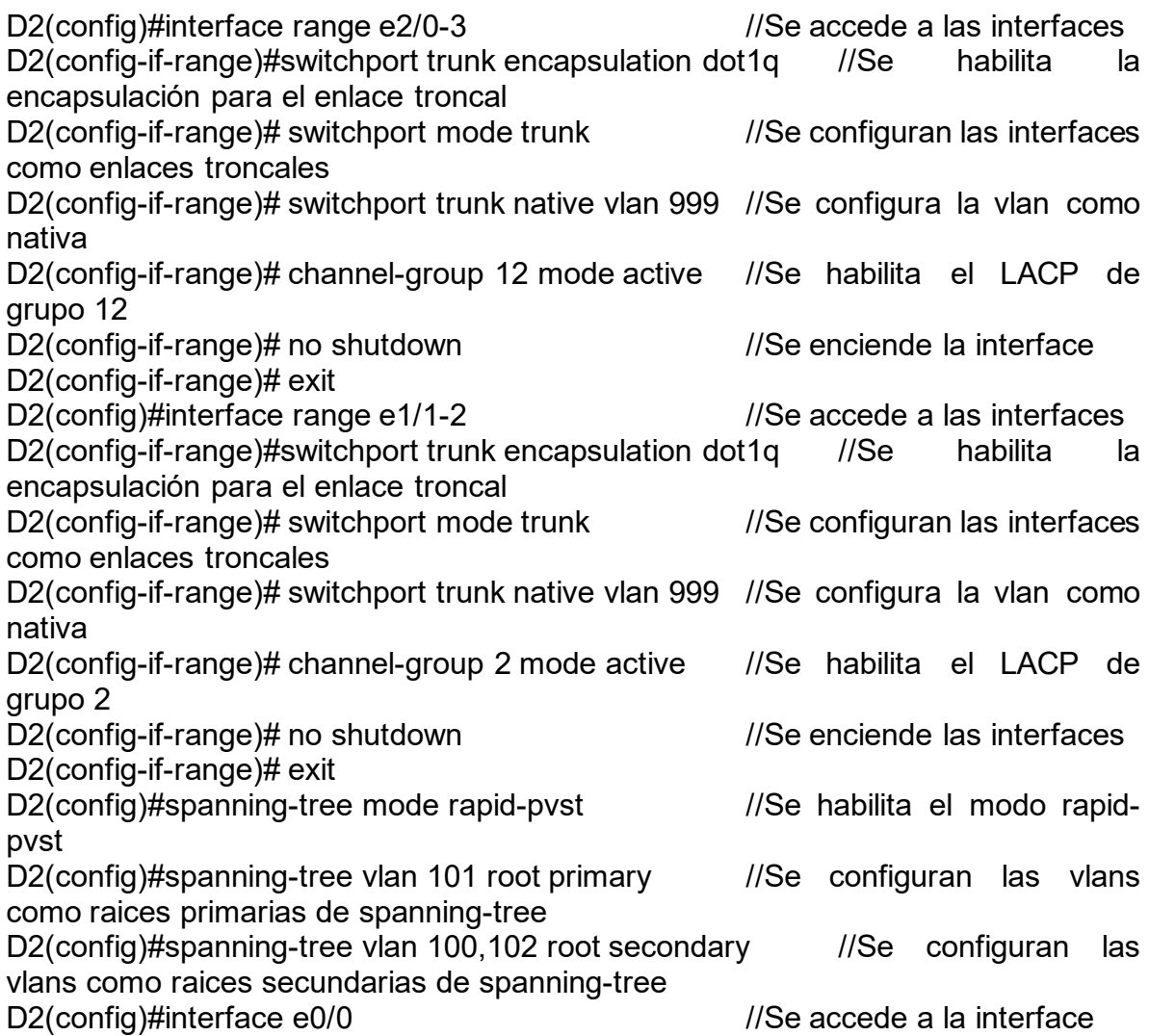

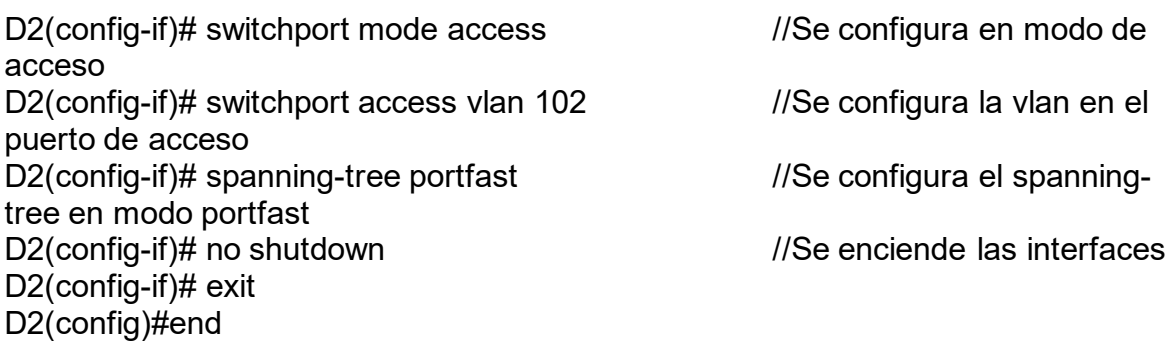

# Switch A1

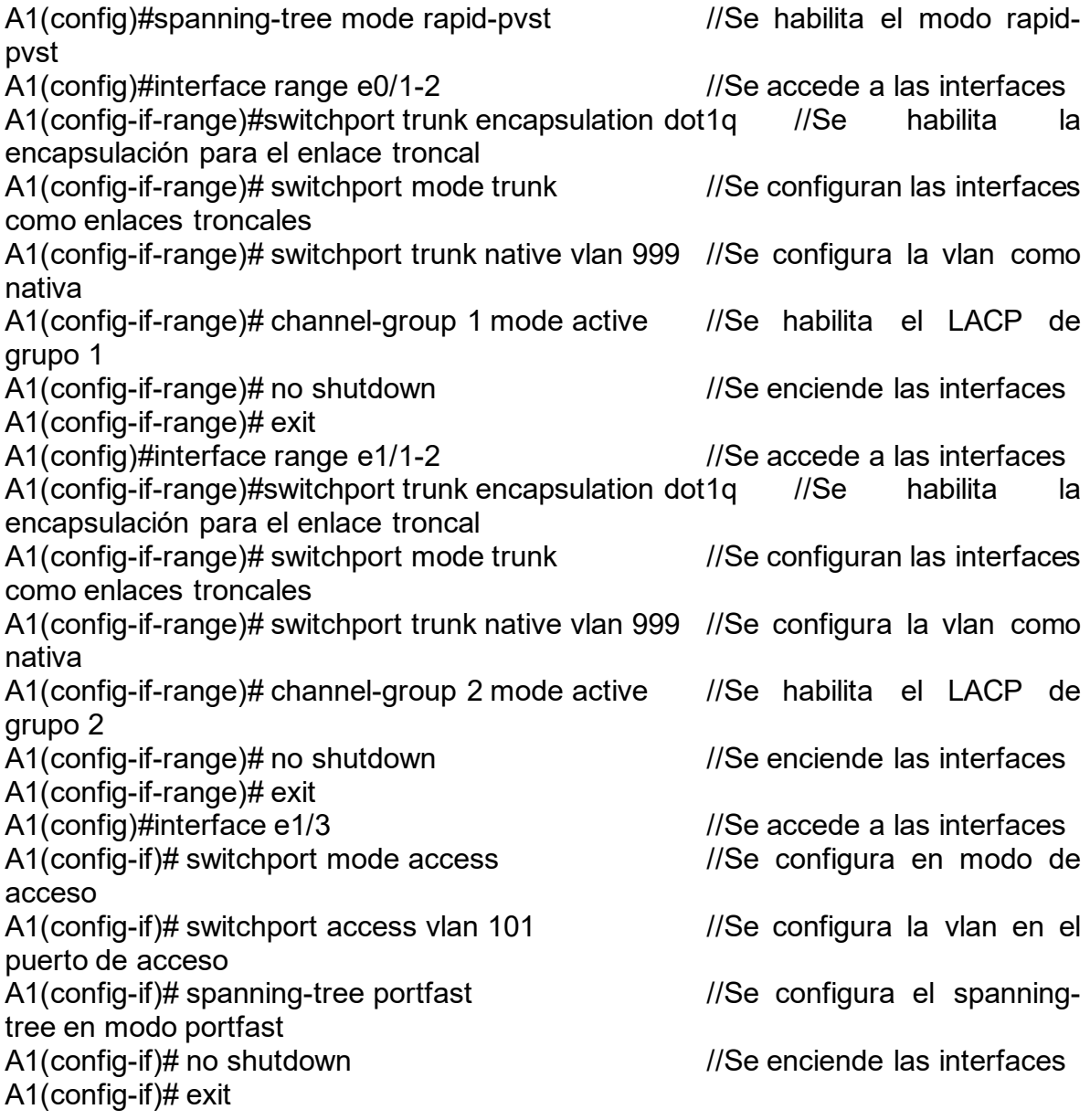

A1(config)#interface e2/0 //Se accede a las interfaces A1(config-if)# switchport mode access //Se configura en modo de acceso A1(config-if)# switchport access vlan 100 //Se configura la vlan en el puerto de acceso A1(config-if)# spanning-tree portfast //Se configura el spanningtree en modo portfast A1(config-if)# no shutdown //Se enciende las interfaces A1(config-if)# exit A1(config)#end

#### Figura 3. Verificación del protocolo DHCP en PC2.

<span id="page-27-0"></span>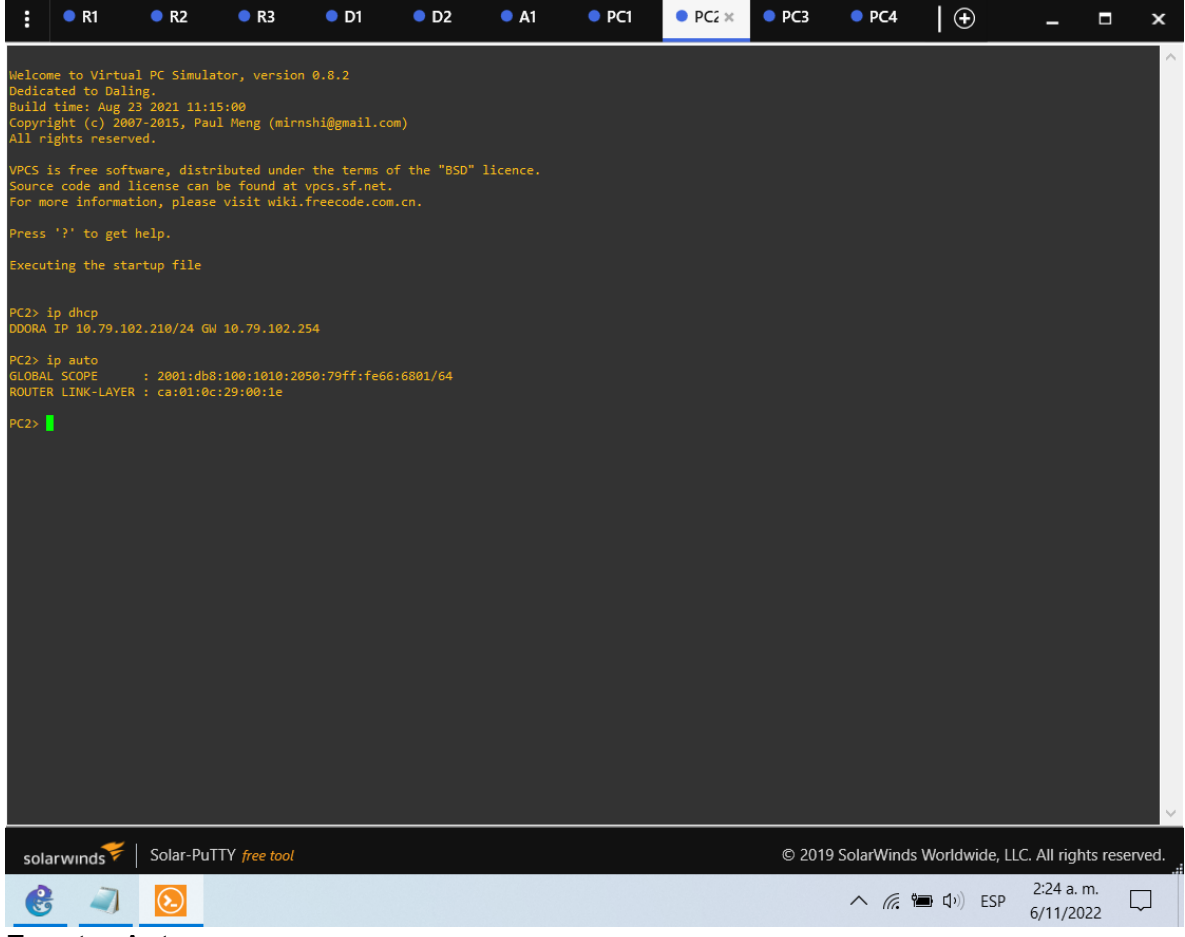

Figura 4. Verificación del protocolo DHCP en PC3.

<span id="page-28-0"></span>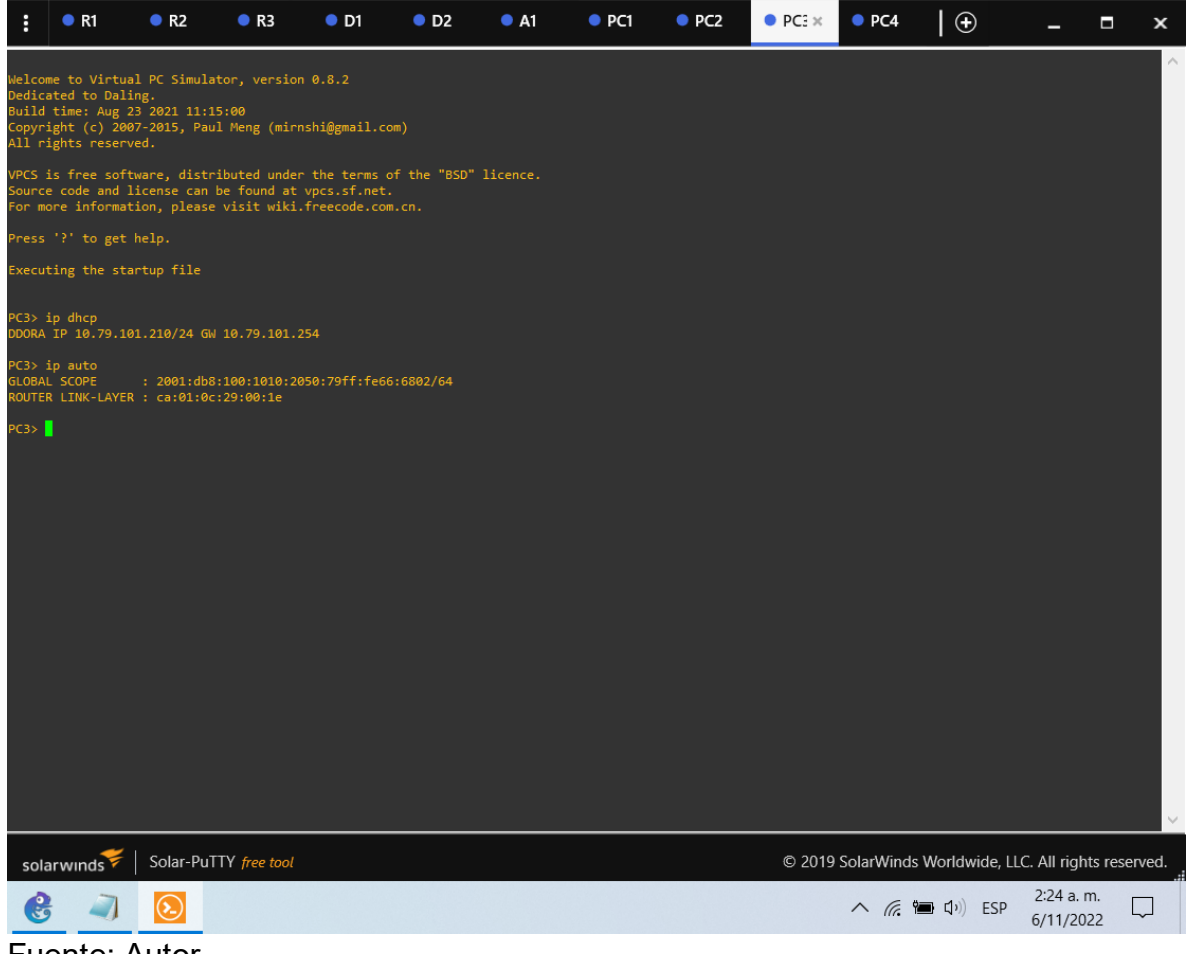

#### Figura 5. Prueba de conexión en PC1.

<span id="page-29-0"></span>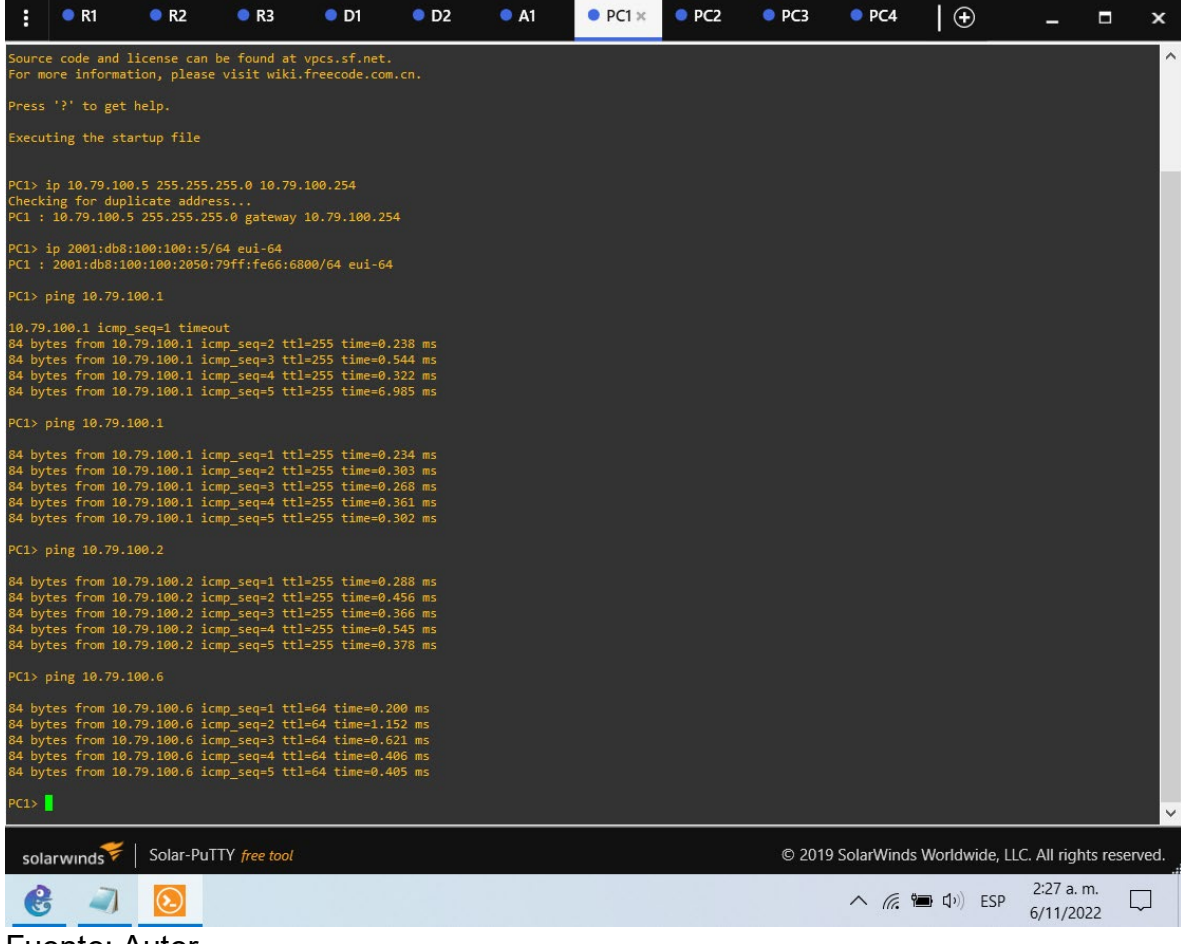

# Figura 6. Prueba de conexión en PC2.

<span id="page-30-0"></span>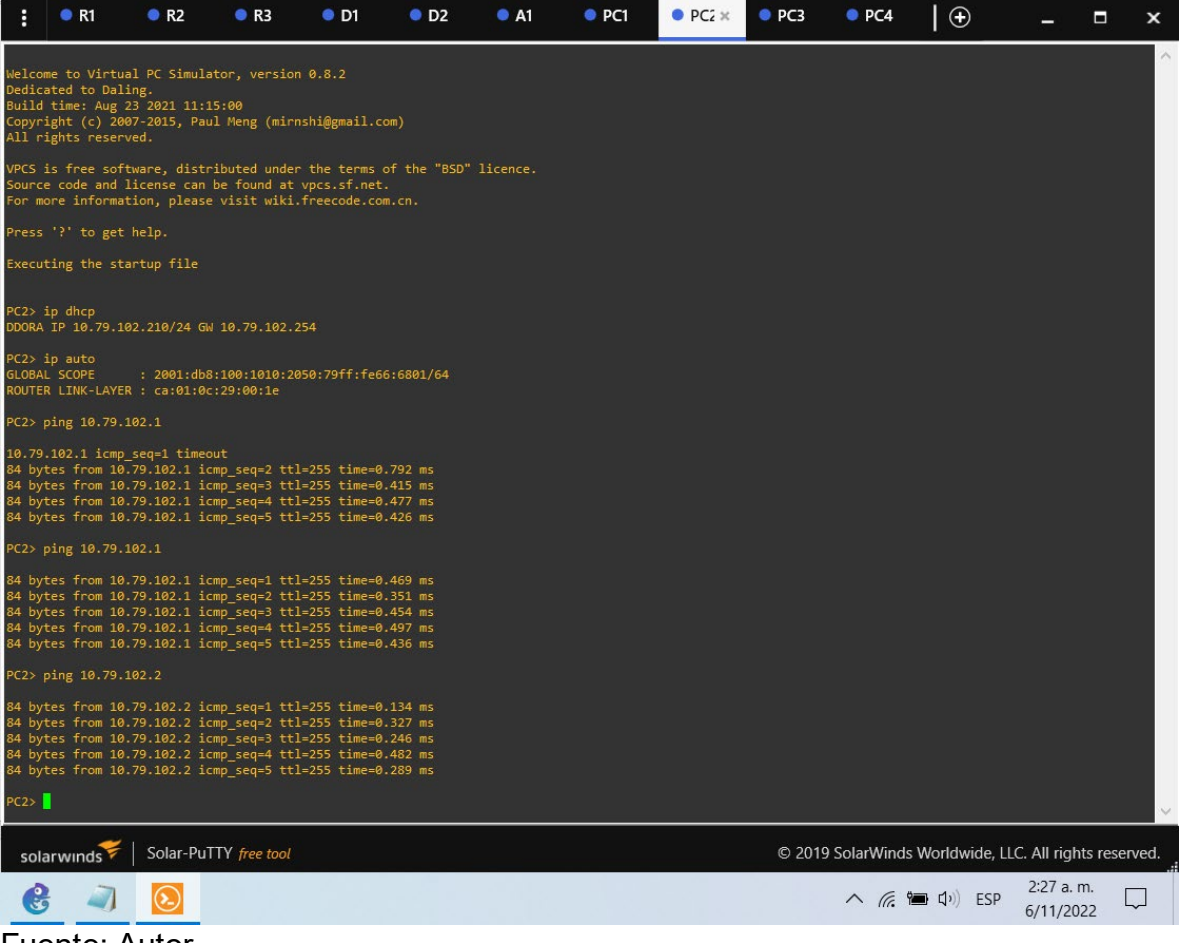

# <span id="page-31-0"></span>Figura 7. Prueba de conexión en PC3.  $\bullet$  R1  $\bullet$  R2  $\bullet$  R3  $\Theta$  $\Box$  $\pmb{\times}$ ÷  $\overline{\phantom{a}}$ Welcome to Virtual PC Simulator, version 0.8.2<br>Dedicated to Daling.<br>Build time: Aug 23 2021 11:15:00<br>Copyright (c) 2007-2015, Paul Meng (mirnshi@gmail.com)<br>Nll rights reserved. PCS is free software, distributed under the terms of the "BSD" licence.<br>ource code and license can be found at vpcs.sf.net.<br>or more information, please visit wiki.freecode.com.cn. Executing the startup file PC3> ip dhcp<br>DDORA IP 10.79.101.210/24 GW 10.79.101.254 PC3> ip auto<br>SLOBAL SCOPE : 2001:db8:100:1010:2050:79ff:fe66:6802/64<br>ROUTER LINK-LAYER : ca:01:0c:29:00:1e  $CS>$  ping 10.79.101.1 94 bytes from 10.79.101.1 icmp\_seq=1 ttl=255 time=0.360 ms<br>94 bytes from 10.79.101.1 icmp\_seq=2 ttl=255 time=0.538 ms<br>94 bytes from 10.79.101.1 icmp\_seq=2 ttl=255 time=0.580 ms<br>94 bytes from 10.79.101.1 icmp\_seq=4 ttl=255 4 bytes from 10.79.101.2 icmp\_seq=1 ttl=255 time=0.229 ms<br>4 bytes from 10.79.101.2 icmp\_seq=2 ttl=255 time=0.443 ms<br>4 bytes from 10.79.101.2 icmp\_seq=2 ttl=255 time=0.393 ms<br>4 bytes from 10.79.101.2 icmp\_seq=4 ttl=255 time  $\overline{\phantom{a}}$

solarwinds | Solar-PuTTY free tool © 2019 SolarWinds Worldwide, LLC. All rights reserved. 2:27 a.m.  $\bullet$   $\Box$  $\odot$  $\land$   $\mathcal{C}$   $\blacksquare$   $\Box$   $\lozenge$  ESP  $\Box$  $6/11/2022$ 

#### Figura 8. Prueba de conexión en PC4.

<span id="page-32-0"></span>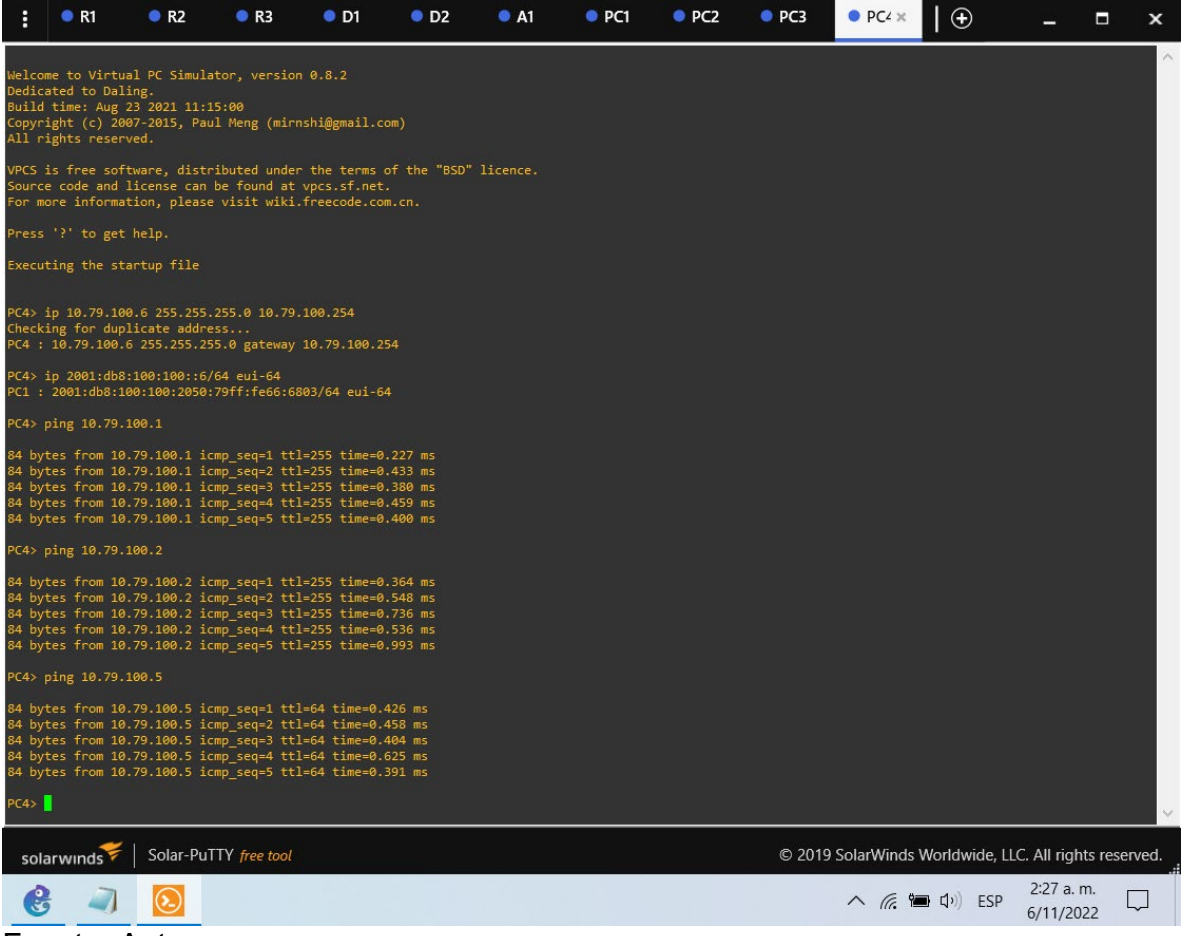

### <span id="page-33-0"></span>2.1.3. Part 3: Configure Routing Protocols

In this part, you will configure IPv4 and IPv6 routing protocols. At the end of this part, the network should be fully converged. IPv4 and IPv6 pings to the Loopback 0 interface from D1 and D2 should be successful.

Note: Pings from the hosts will not be successful because their default gateways are pointing to the HSRP address which will be enabled in Part 4.

Your configuration tasks are as follows:

<span id="page-33-1"></span>

| Task# | <b>Task</b>                                                                                                    | <b>Specification</b>                                                                                                    |
|-------|----------------------------------------------------------------------------------------------------|----------------------------------------------------------------------------------------------------|
| 3.1   | On the "Company"<br>Network" (i.e., R1,<br>R3, D1, and D2),<br>configure single-<br>area OSPFv2 in<br>area 0.       | Use OSPF Process ID 4 and assign the following<br>router-IDs:<br>$\bullet$ R <sub>1</sub> : 0.0.4.1<br>$\bullet$ R3: 0.0.4.3<br>$\bullet$ D1: 0.0.4.131<br>$\bullet$ D2: 0.0.4.132<br>On R1, R3, D1, and D2, advertise all directly<br>connected networks / VLANs in Area 0.<br>• On R1, do not advertise the R1 $-$ R2 network.<br>• On R1, propagate a default route. Note that the<br>default route will be provided by BGP.<br>Disable OSPFv2 advertisements on:<br>• D1: All interfaces except E1/2<br>• D2: All interfaces except E1/0 |
| 3.2   | On the "Company<br>Network" (i.e., R1,<br>R3, D1, and D2),<br>configure classic<br>single-area<br>OSPFv3 in area 0. | Use OSPF Process ID 6 and assign the following<br>router-IDs:<br>$\bullet$ R1: 0.0.6.1<br>$\bullet$ R3: 0.0.6.3<br>$\bullet$ D1: 0.0.6.131<br>$\bullet$ D2: 0.0.6.132<br>On R1, R3, D1, and D2, advertise all directly<br>connected networks / VLANs in Area 0.<br>• On R1, do not advertise the R1 $-$ R2 network.<br>• On R1, propagate a default route. Note that the<br>default route will be provided by BGP.<br>Disable OSPFv3 advertisements on:<br>• D1: All interfaces except E1/2                                                  |

Tabla 3. Tabla de tareas a realizar en la parte 3.

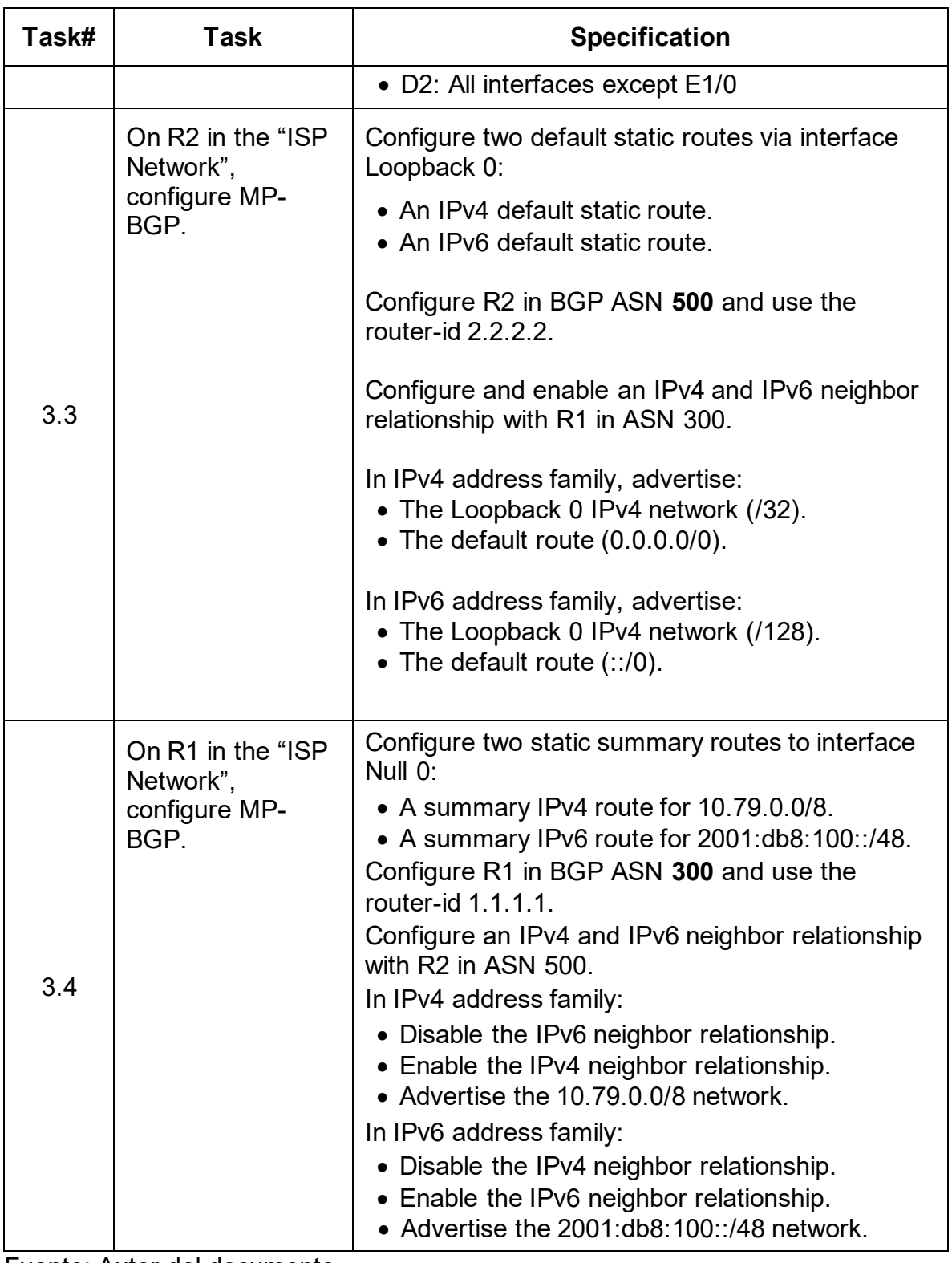

Fuente: Autor del documento.

Router R1

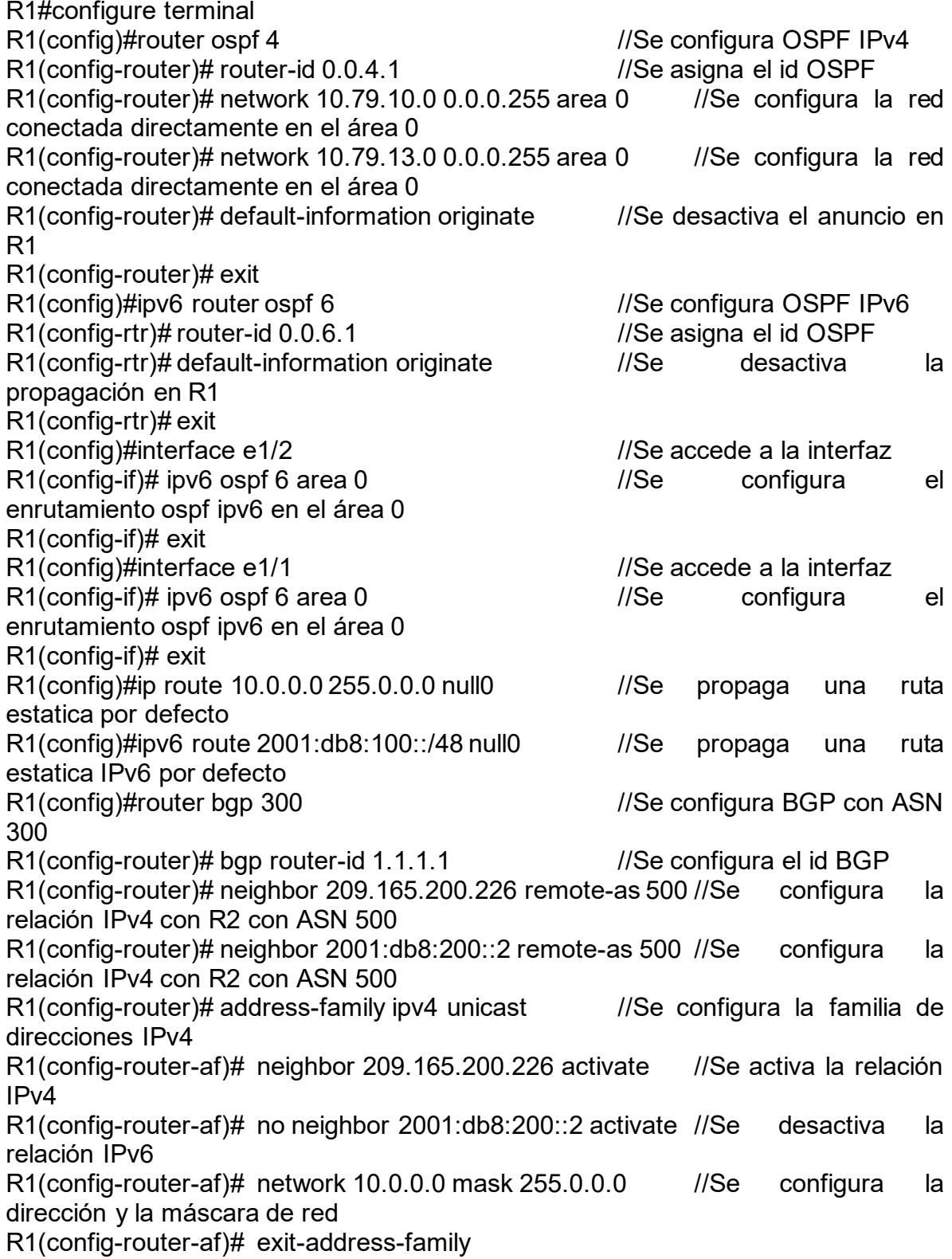

R1(config-router)# address-family ipv6 unicast R1(config-router-af)# no neighbor 209.165.200.226 activate //Se desactiva la relación IPv4 R1(config-router-af)# neighbor 2001:db8:200::2 activate //Se activa la relación IPv6 R1(config-router-af)# network 2001:db8:100::/48 //Se configura la dirección R1(config-router-af)# exit-address-family R1(config-router)#

#### Router R2

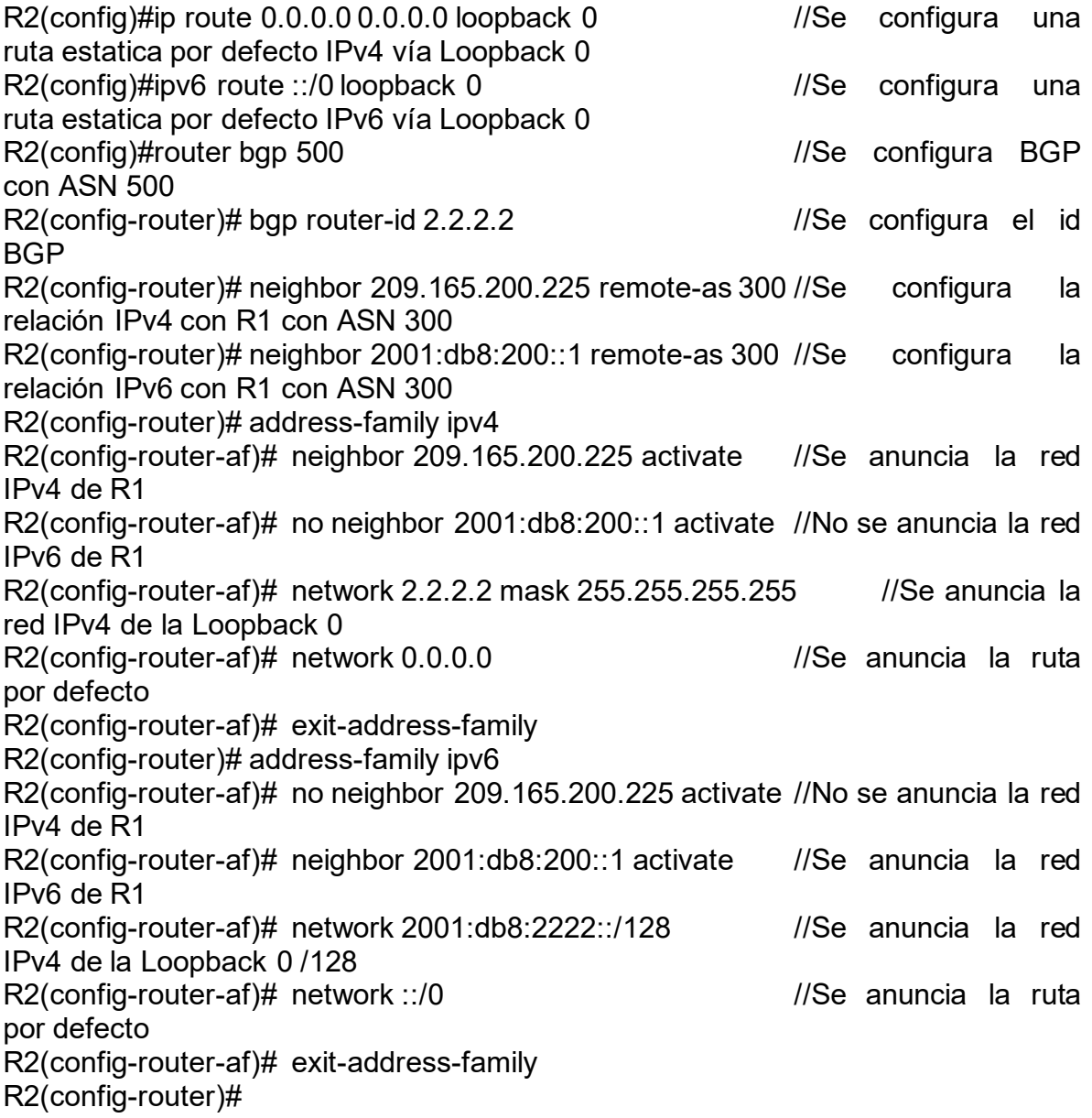

Router R3

R3(config)#router ospf 4 //Se configura OSPF IPv4 R3(config-router)# router-id 0.0.4.3 //Se asigna el id OSPF<br>R3(config-router)# network 10.79.11.0 0.0.0.255 area 0 //Se configura la red R3(config-router)# network 10.79.11.0 0.0.0.255 area 0 conectada directamente en el área 0 R3(config-router)# network  $10.79.13.0 0.0.0.255$  area  $0$  //Se configura la red conectada directamente en el área 0 R3(config-router)# exit R3(config)#ipv6 router ospf 6 //Se configura OSPF IPv6 R3(config-rtr)# router-id 0.0.6.3 //Se asigna el id OSPF R3(config-rtr)# exit R3(config)#interface e1/0 //Se accede a la interface R3(config-if)# ipv6 ospf 6 area 0 //Se configura el enrutamiento ospf ipv6 en el área 0 R3(config-if)# exit R3(config)#interface e1/1 //Se accede a la interface R3(config-if)# ipv6 ospf 6 area 0 //Se configura el enrutamiento ospf ipv6 en el área 0 R3(config-if)# exit R3(config)#end Switch D1

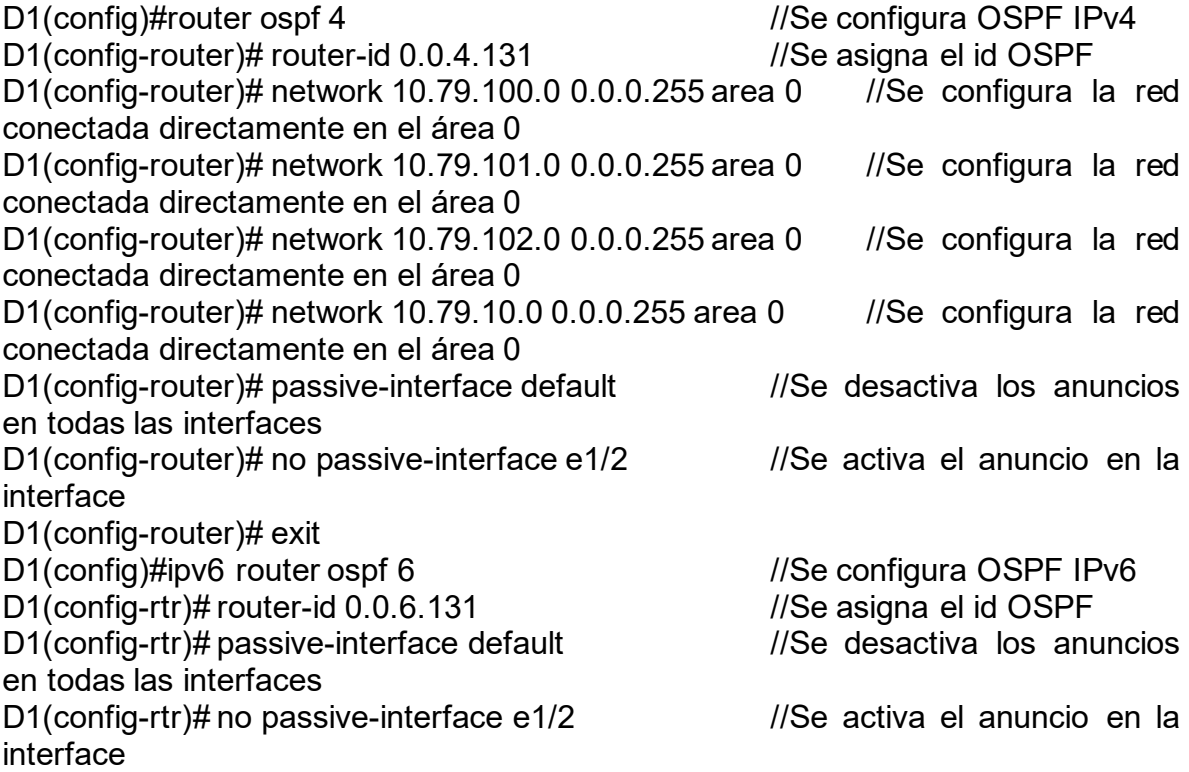

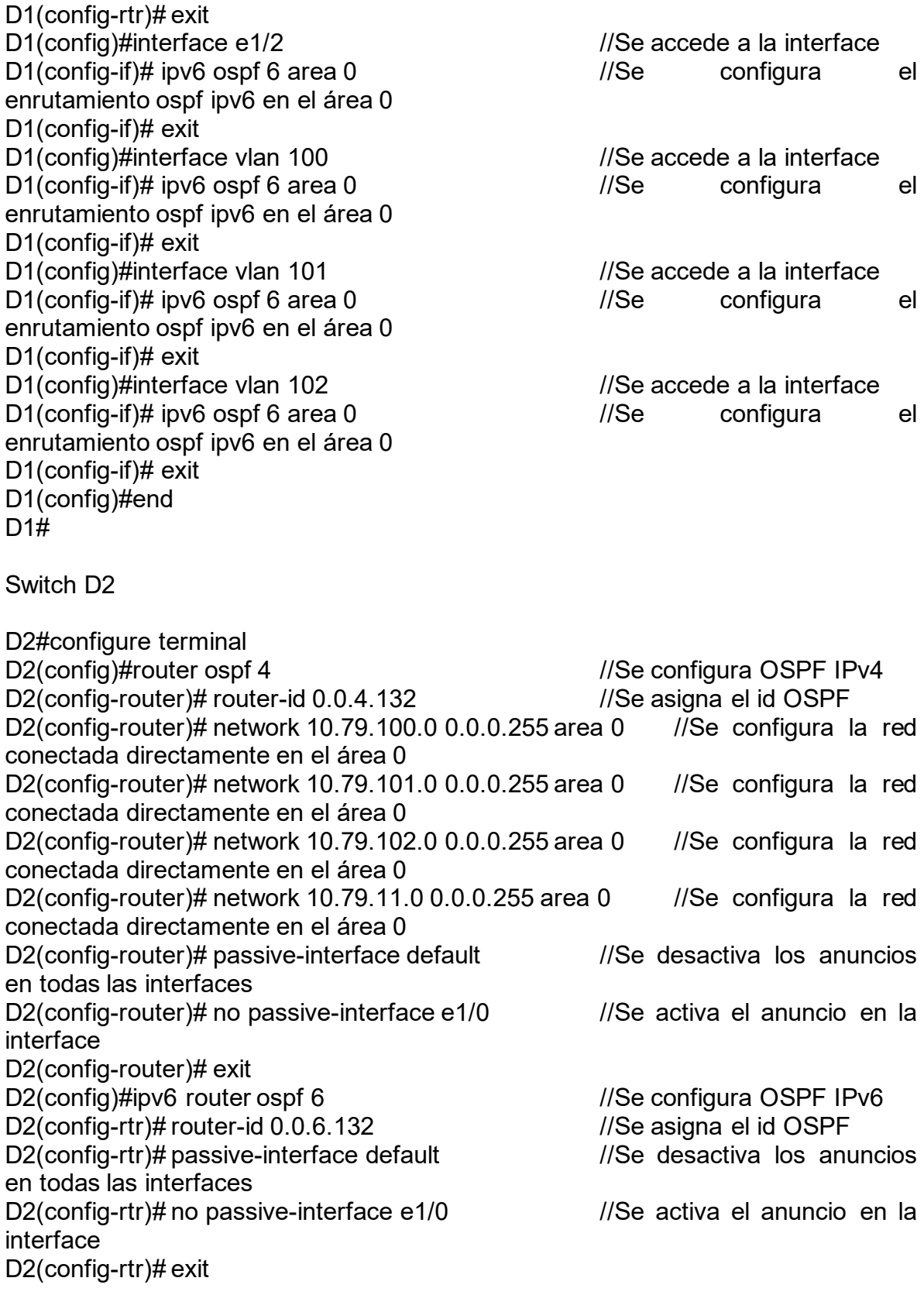

D2(config)#interface e1/0 //Se accede a la interface D2(config-if)# ipv6 ospf 6 area 0 //Se configura el enrutamiento ospf ipv6 en el área 0 D2(config-if)# exit D2(config)#interface vlan 100 //Se accede a la interface D2(config-if)# ipv6 ospf 6 area 0 //Se configura el enrutamiento ospf ipv6 en el área 0 D<sub>2</sub>(config-if)# exit D2(config)#interface vlan 101 //Se accede a la interface D2(config-if)# ipv6 ospf 6 area 0 //Se configura el enrutamiento ospf ipv6 en el área 0 D<sub>2</sub>(config-if)# exit D2(config)#interface vlan 102 //Se accede a la interface D2(config-if)# ipv6 ospf 6 area 0  $\frac{1}{S}$  //Se configura el enrutamiento ospf ipv6 en el área 0 D2(config-if)# exit

#### <span id="page-39-0"></span>Figura 9. Verificación de los comandos OSPF en R1.  $\bullet$  R1  $\times$  $R<sub>2</sub>$  $R3$  $\bullet$  D1  $\bullet$  D<sub>2</sub>  $\bullet$  A1  $\bullet$  PC1  $\rho_{\text{PC2}}$  $\bullet$  PC3  $\bullet$  PC4  $\theta$  $\blacksquare$  $\mathbf{x}$  $\overline{a}$ outer)# default-information originate  $\overline{\phantom{a}}$ router $\overline{\phantom{a}}$ # exit g-router, ext<br>g)#ipv6 router ospf 6<br>g-rtr)# router-id 0.0.6.1<br>g-rtr)# default-information originate r)# exit cry# exic<br>interface e1/2<br>f)# ipv6 ospf 6 area 0<br>f)# exit if)# exit<br>#ihterface e1/1<br>#ihterface e1/1<br>if)# exit<br>#in route 10.0.0.0 255.0  $\begin{array}{rl} \text{if } \# \text{pvo} \text{ is given} \end{array}$ <br> $\begin{array}{rl} \text{if } \# \text{pvo} \text{ is given} \end{array}$ <br> $\begin{array}{rl} \text{if } \# \text{pvo} \text{ is given} \end{array}$ <br> $\begin{array}{rl} \# \text{ipvo} \text{ route 2001:db8:108:108:148 null0} \end{array}$ <br> $\begin{array}{rl} \text{H} \# \text{output 1 1.11.1} \end{array}$ <br> $\begin{array}{rl} \text{H} \text{output 1 1 1.11.1} \end{array$ exit-address-family<br>ness-family ipv6 unicast<br>no neighbor 209.165.200.226 activate<br>neighbor 2091:db8:200::2 activate<br>neighbor 2001:db8:100::/48<br>exit-address-family<br>xit-address-family -<br>128:22.871: %BGP-5-ADJCHANGE: neighbor 2001:DB8:200::2 Up<br>128:23.811: %BGP-5-ADJCHANGE: neighbor 209.165.200.226 Up :28:23.811: %BGP-5-ADJCHANGE: neighbor 209.165.200.226 Up<br>router)#<br>:29:07.659: %OSPF-5-ADJCHG: Process 4, Nbr 0.0.4.3 on Ethernet1/1 from LOADING to FULL, Loading Done<br>:29:07.763: %OSPFv3-5-ADJCHG: Process 6, Nbr 0.0.6.3 o 1:29:07.763: %OSPFv3-5-ADJCHG: Process 6, Nbr 0.0.6.3 on Ethernet1/1 from LOADING to FULL, Loading Done<br>1:29:20.051: %OSPF-5-ADJCHG: Process 4, Nbr 0.0.4.131 on Ethernet1/2 from LOADING to FULL, Loading Done<br>1:29:20.051: % 07:29:49.395: %SYS-5-CONFIG\_I: Configured from console by console<br>run | section ^router ospf<br>-id 0.0.4.1<br>-id 0.0.4.1<br>k 10.79.10 0.0.4.2.3.25 area 0. 10.0.0.4.1<br>10.79.10.0 0.0.0.255 area 0<br>10.79.13.0 0.0.0.255 area 0<br>information originate solarwinds | Solar-PuTTY free tool © 2019 SolarWinds Worldwide, LLC. All rights reserved. A (  $\approx$  10) ESP 2:29 a.m. G  $\overline{\phantom{a}}$  $\Box$ Fuente: Autor.

# Figura 10. Verificación de los comandos OSPF en R3.

<span id="page-40-0"></span>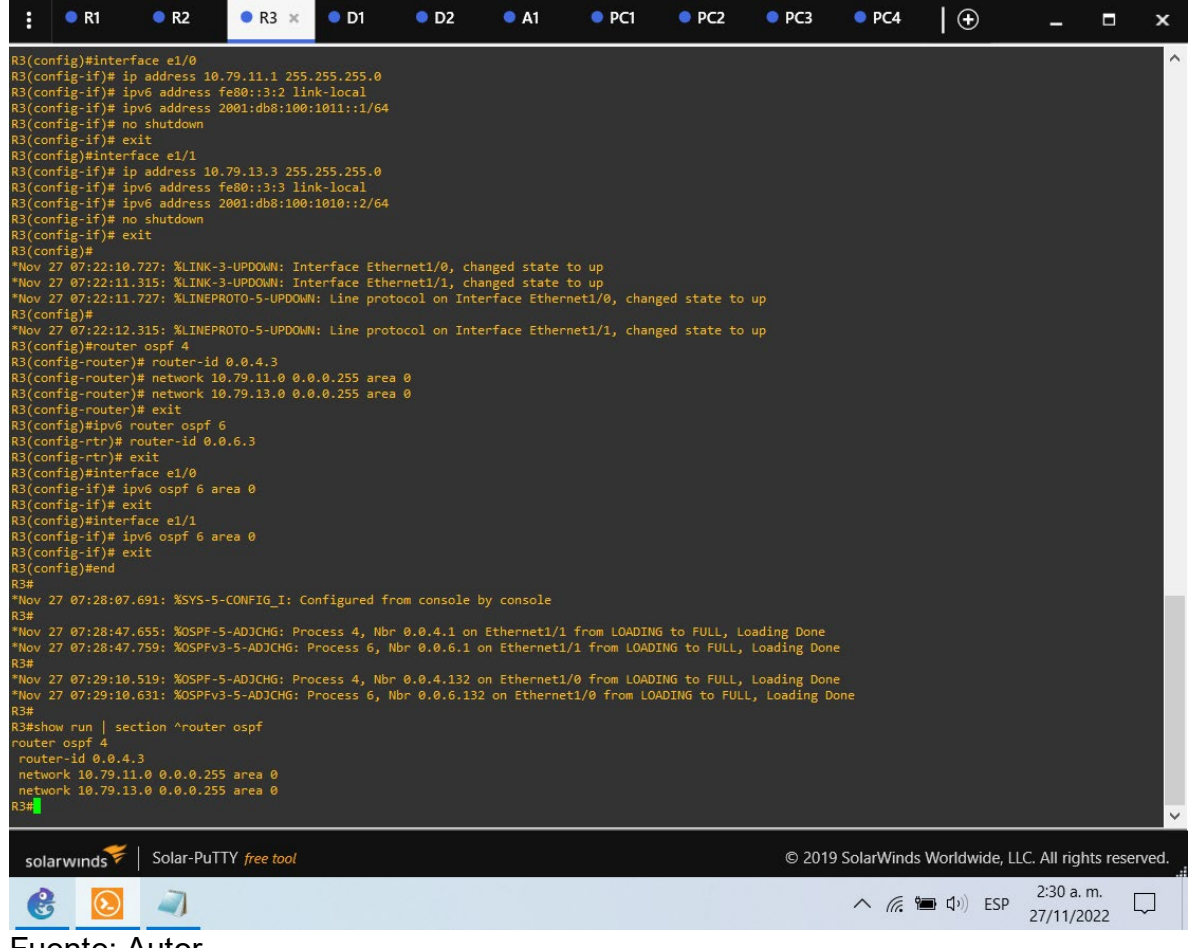

# **Figura 11. Verificación de los comandos OSPF en D1.**

<span id="page-41-0"></span>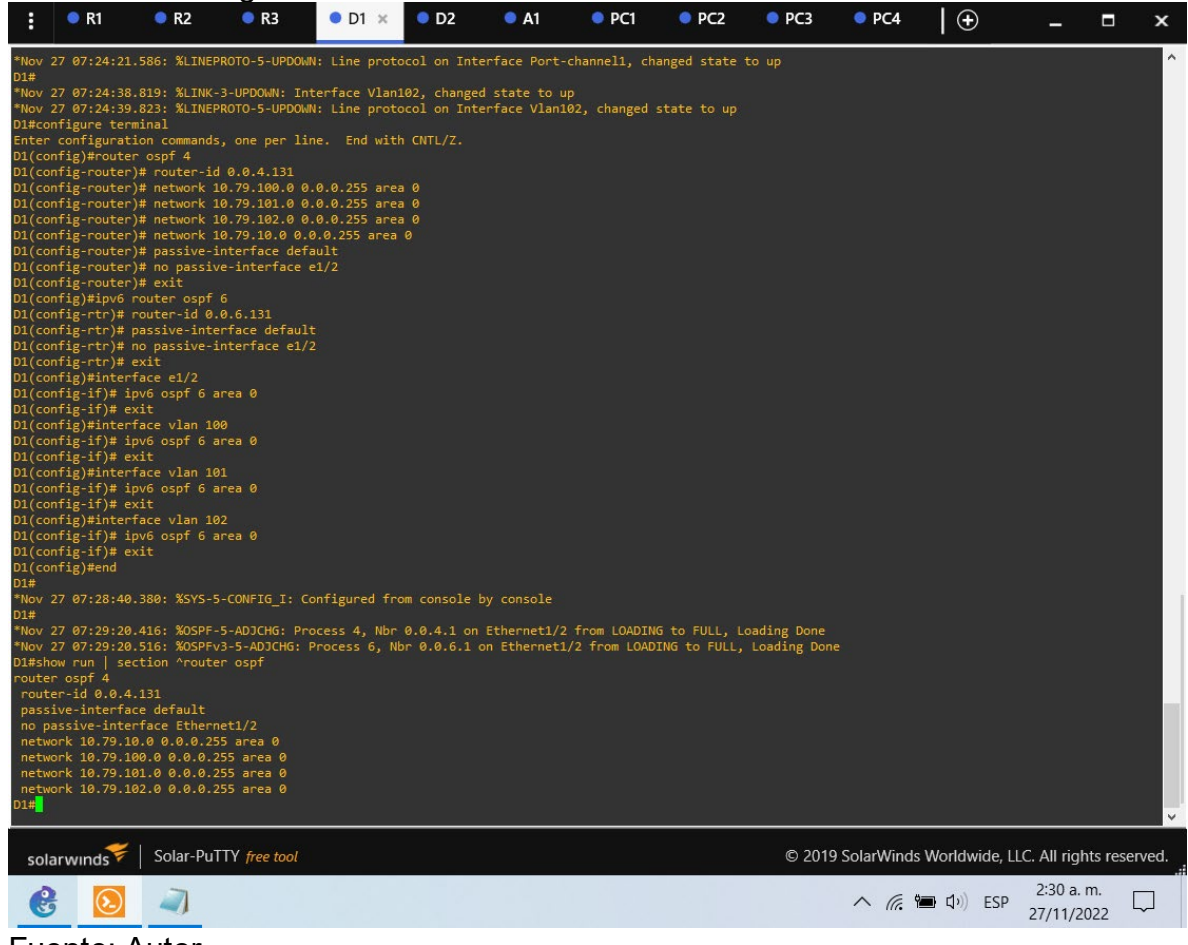

Fuente: Autor.

<span id="page-42-0"></span>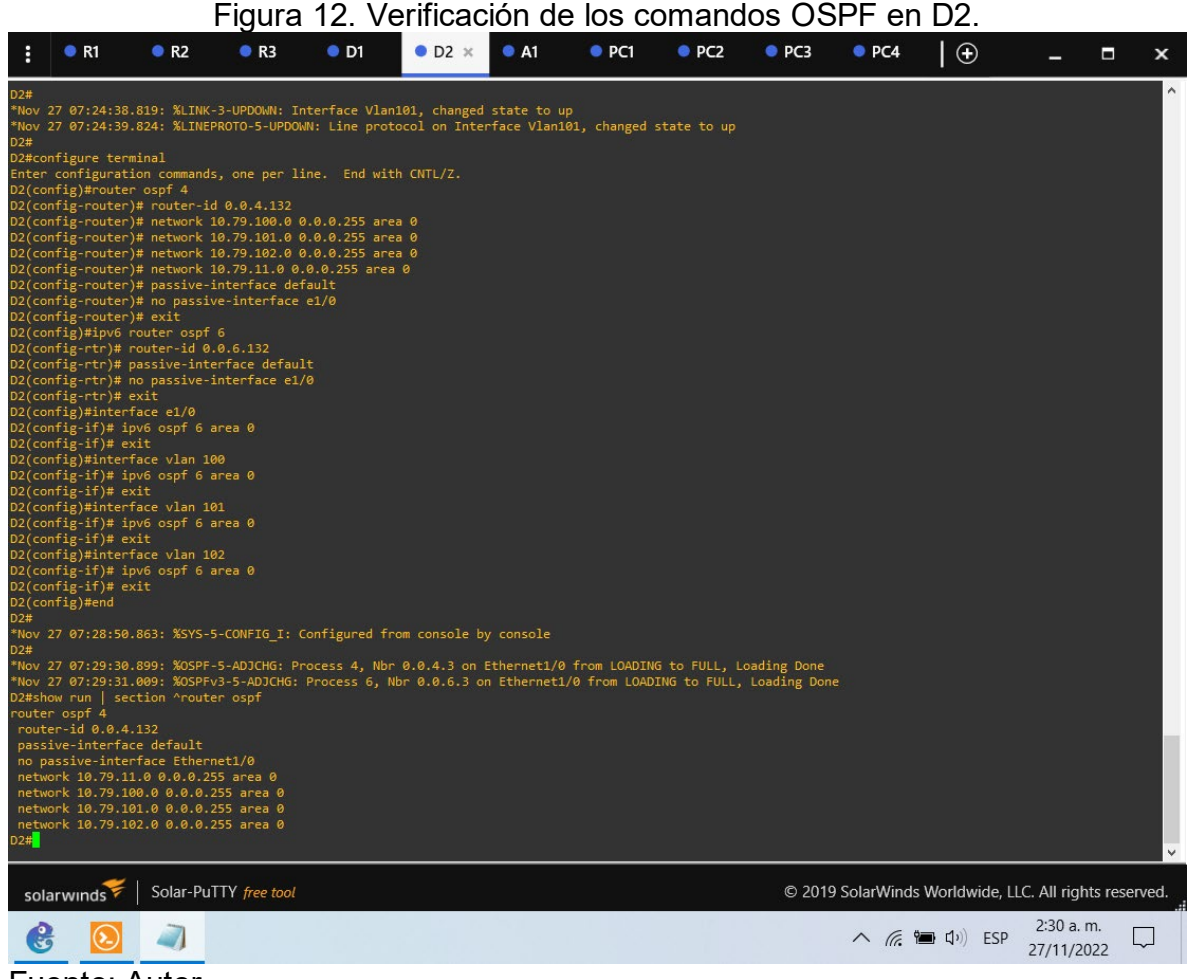

Fuente: Autor.

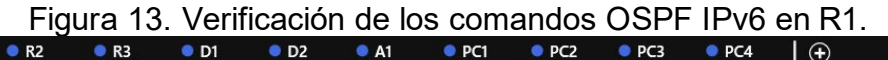

<span id="page-43-0"></span>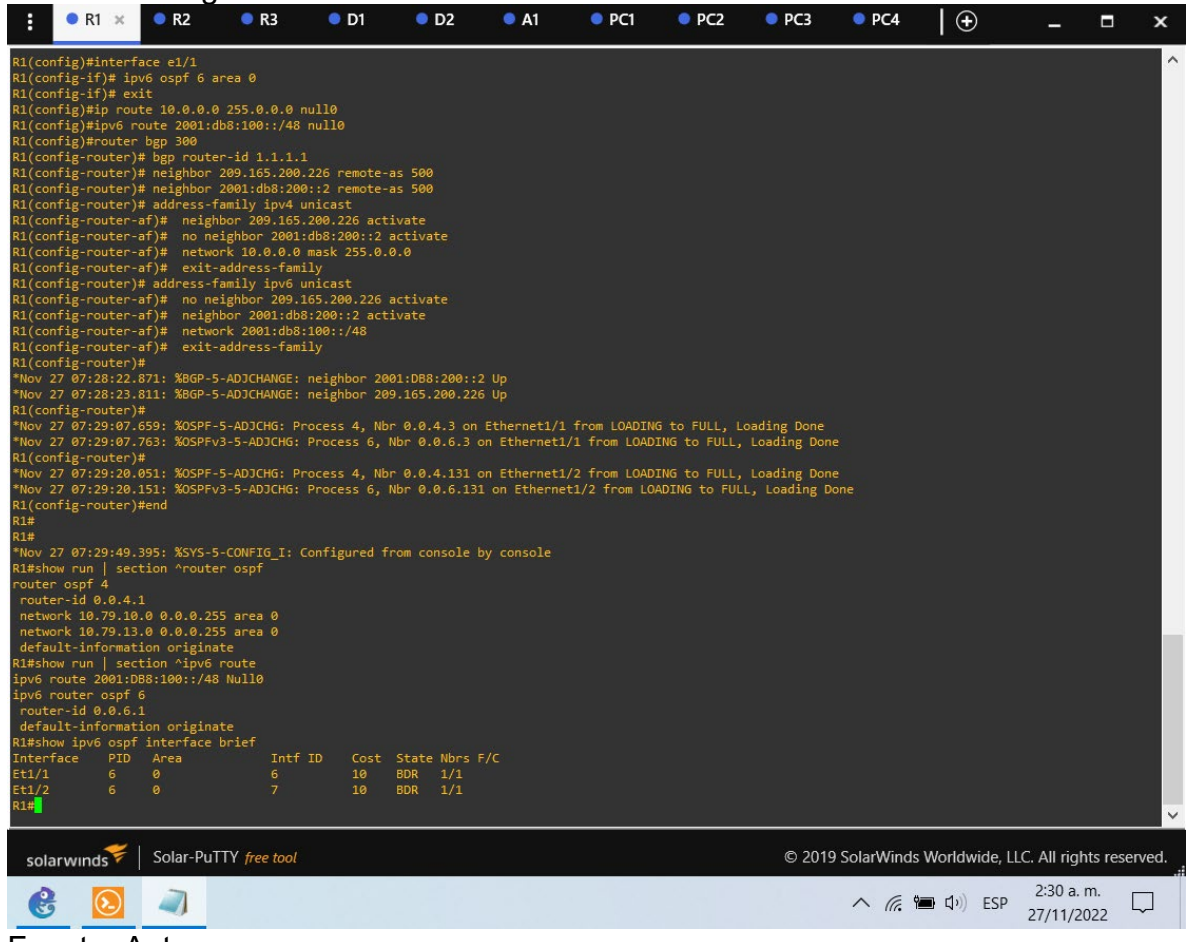

Fuente: Autor.

#### Figura 14. Verificación de los comandos OSPF IPv6 en R3.

<span id="page-44-0"></span>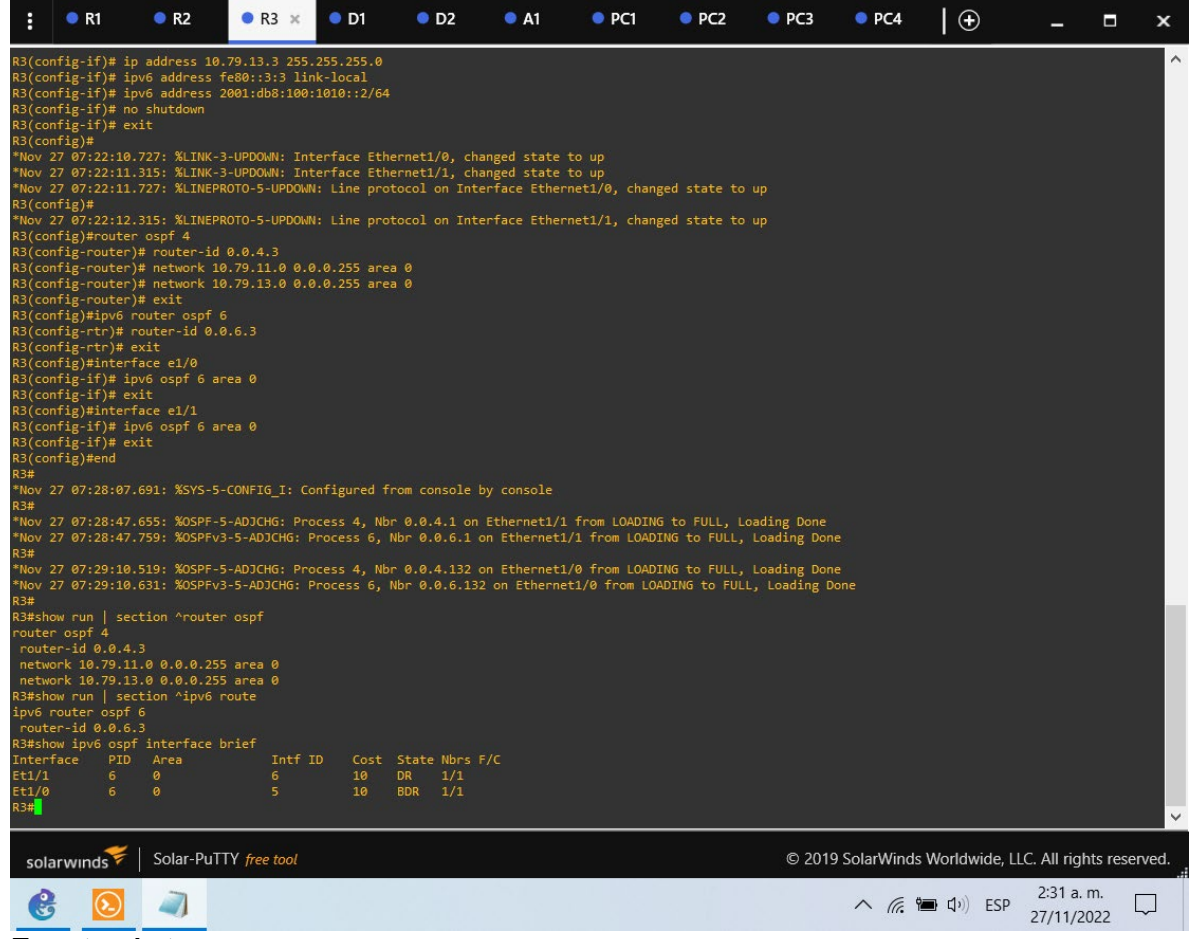

Fuente: Autor.

# Figura 15. Verificación de los comandos OSPF IPv6 en D1.

<span id="page-45-0"></span>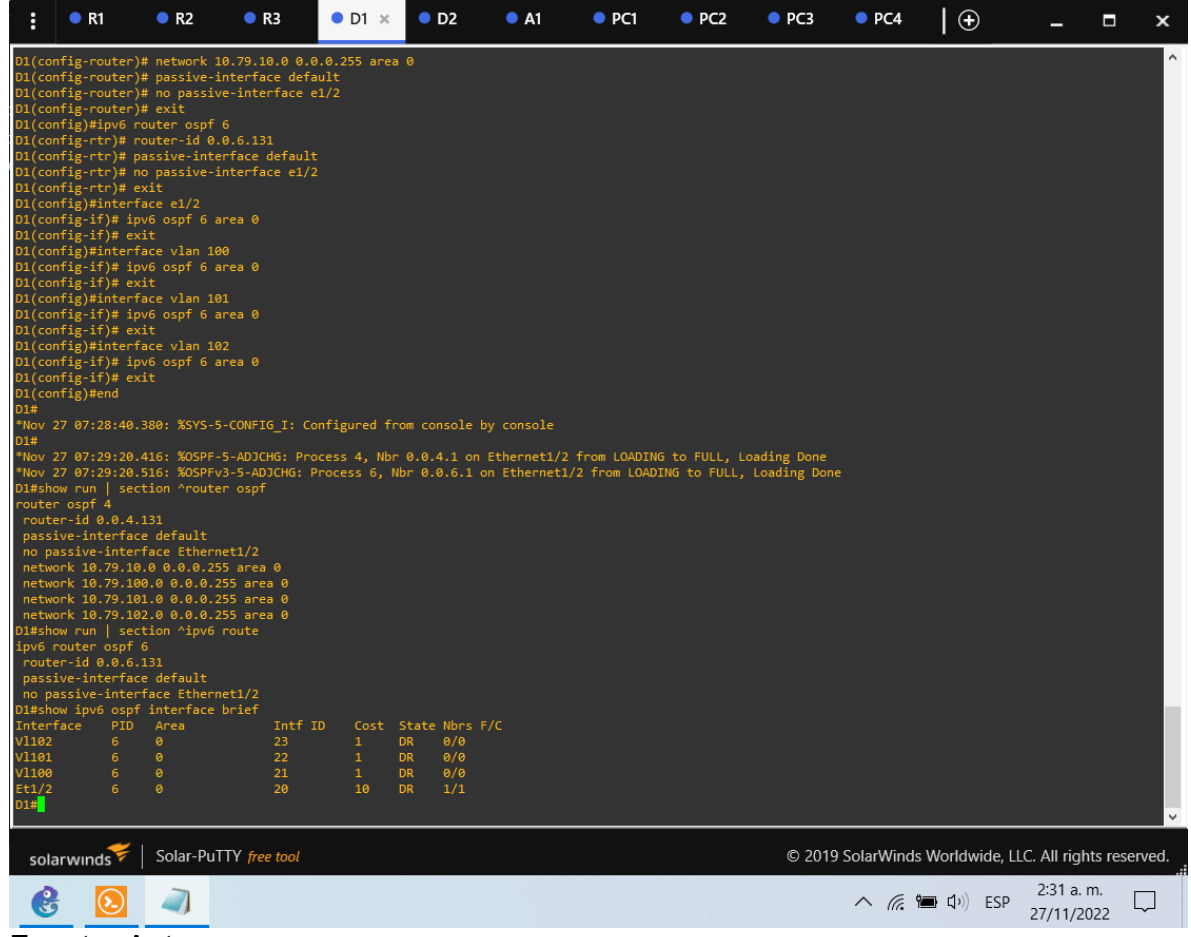

<span id="page-46-0"></span>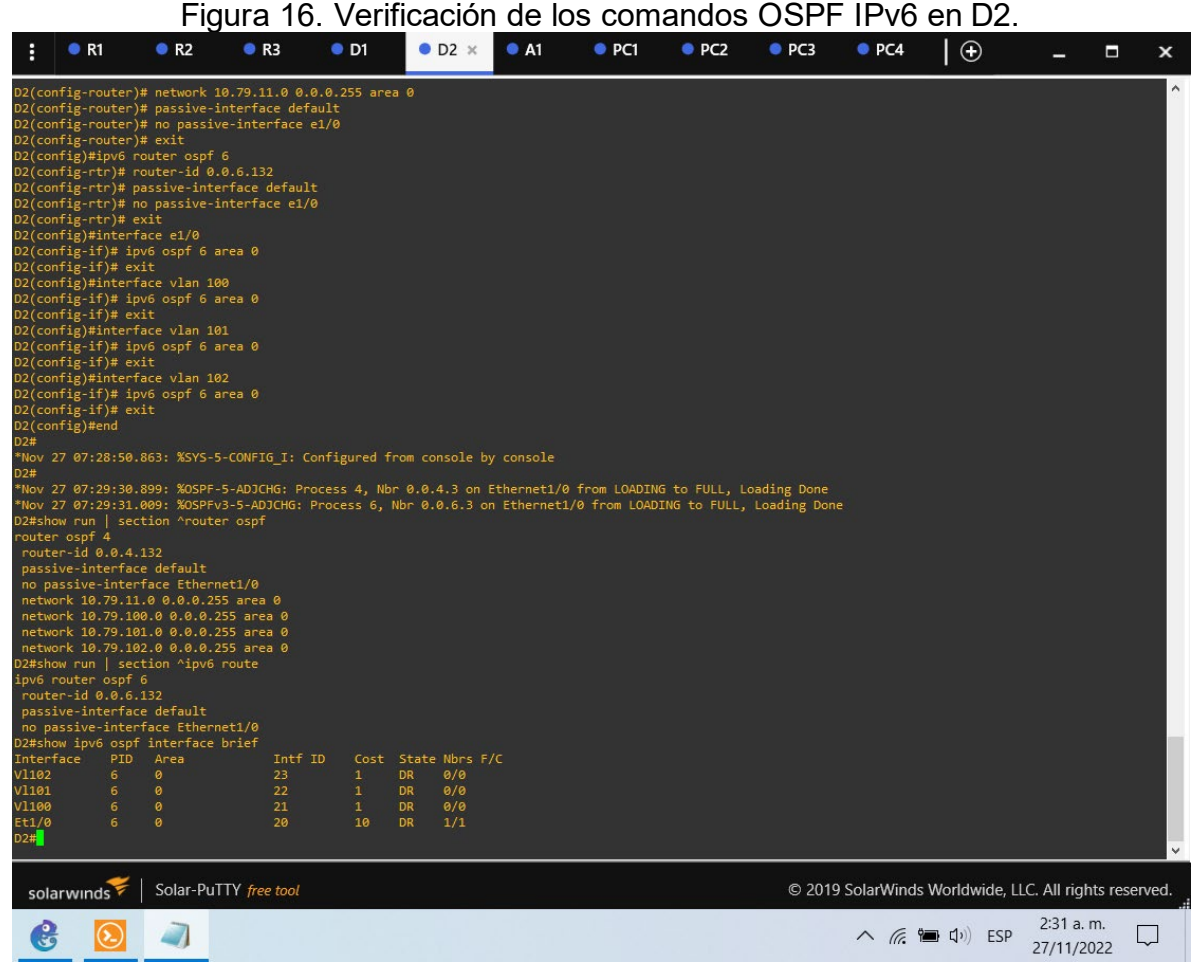

<span id="page-47-0"></span>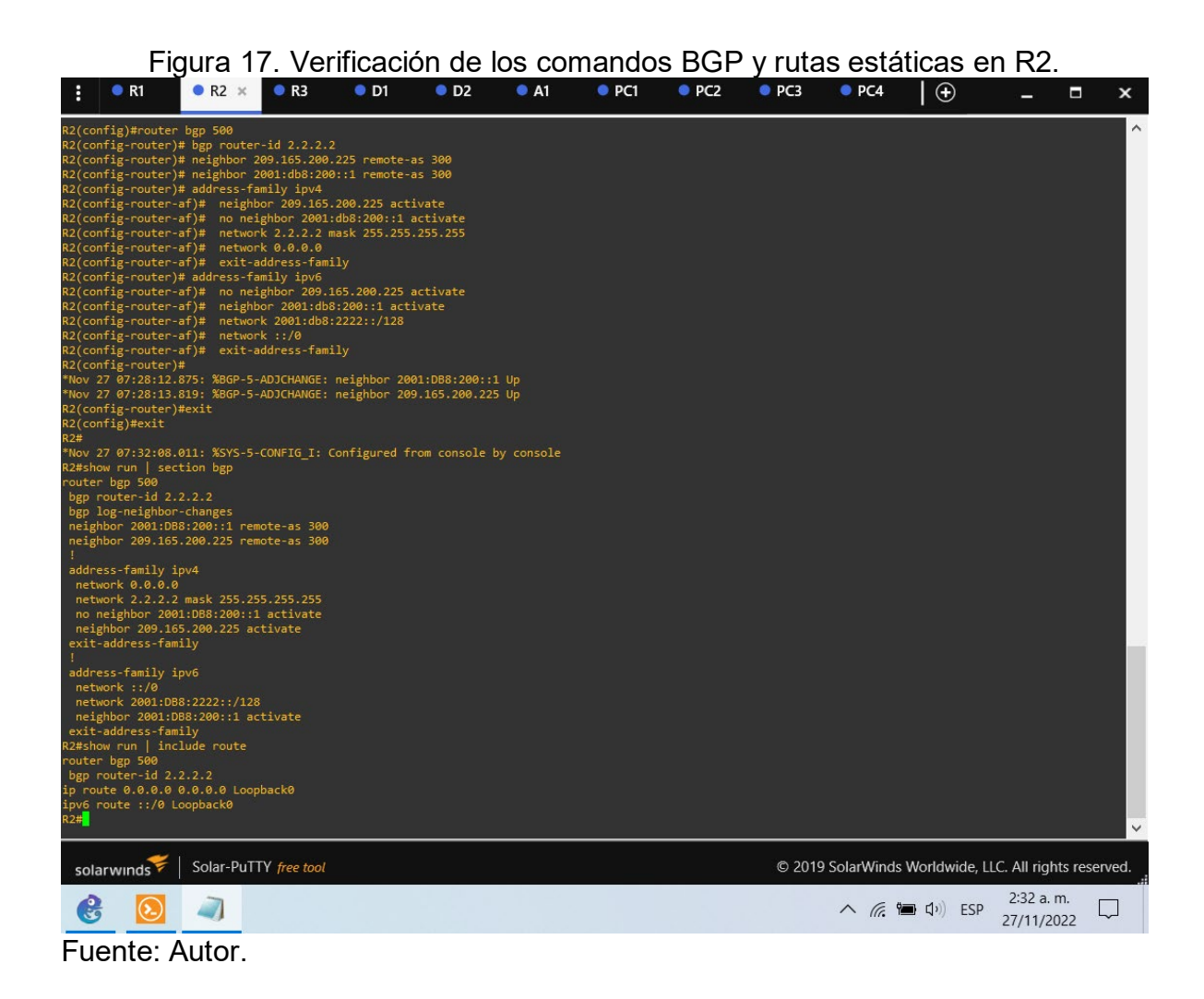

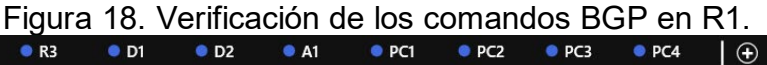

<span id="page-48-0"></span>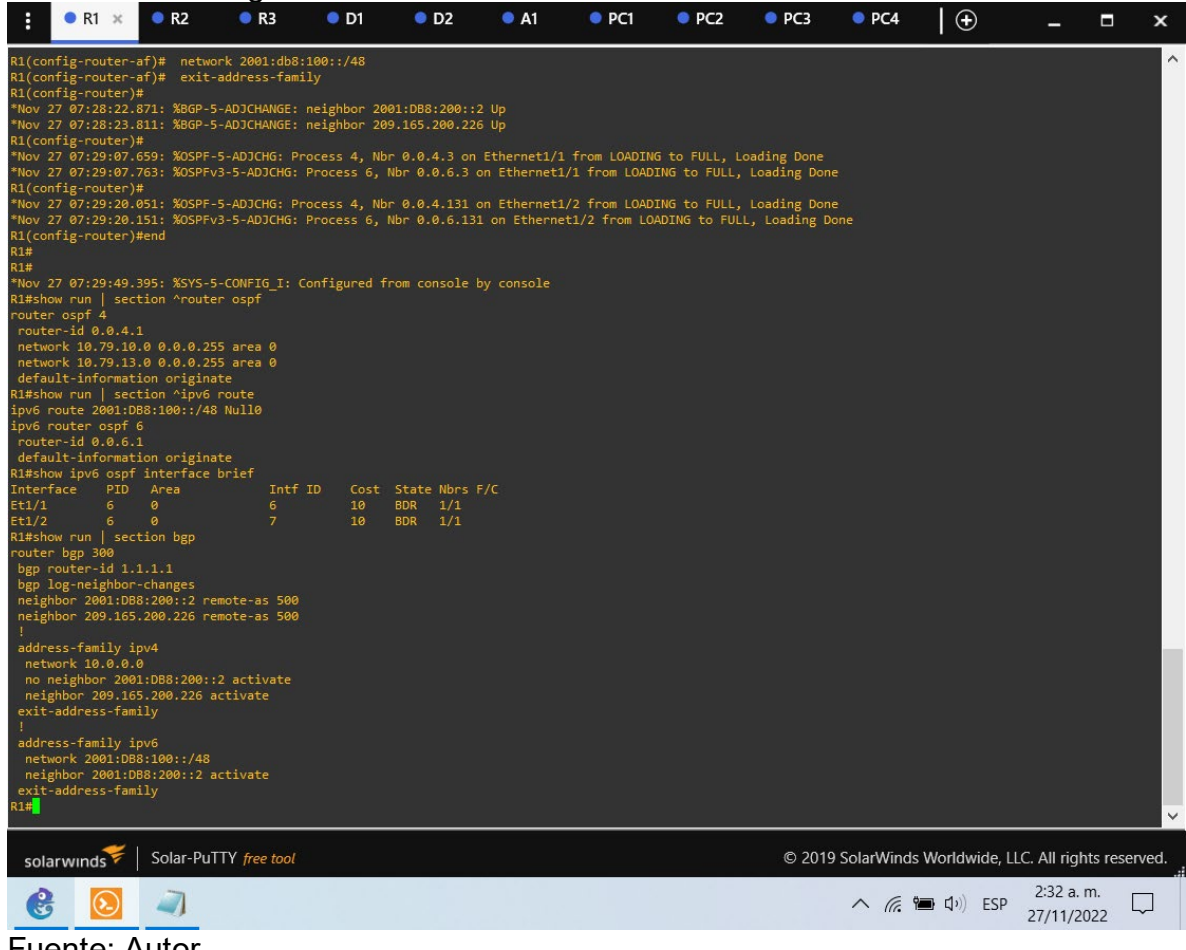

# <span id="page-49-0"></span>Figura 19. Verificación de los comandos BGP y tabla de enrutamiento en R1.<br>• CRIX CR2 CR3 CD1 CD2 CA1 CPC1 CPC2 CPC3 CPC4 | ⊕ = □

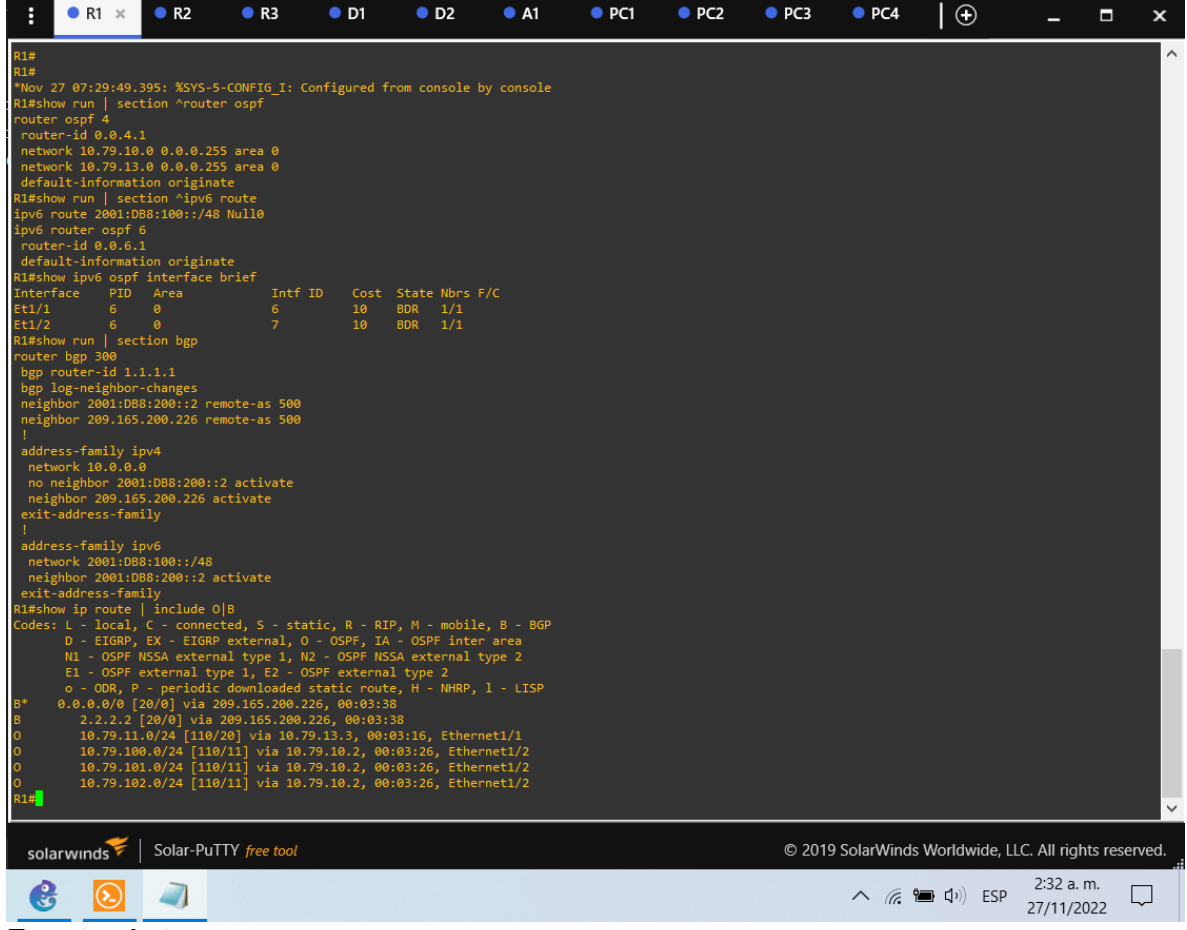

<span id="page-50-0"></span>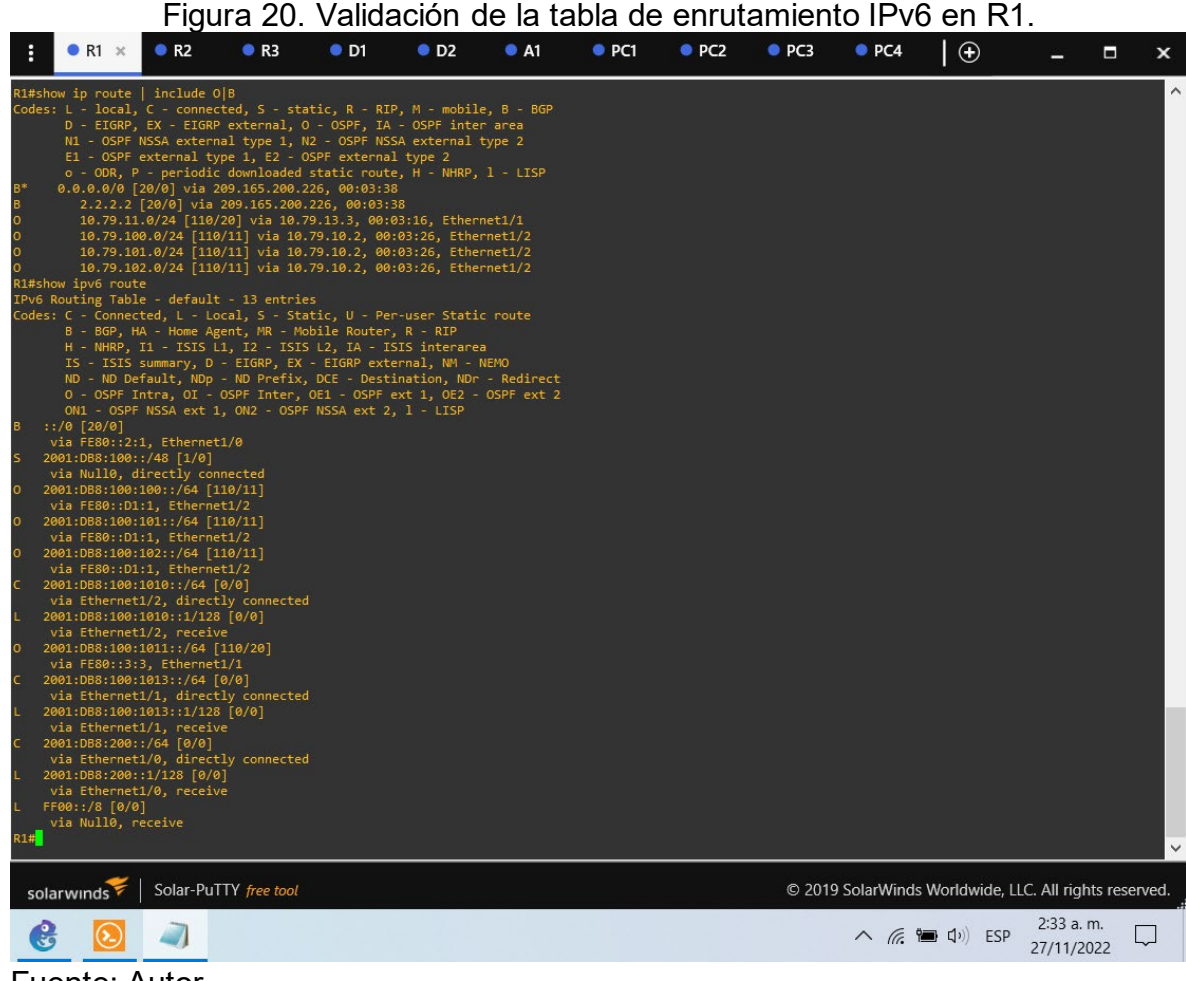

Fuente: Autor.

<span id="page-51-0"></span>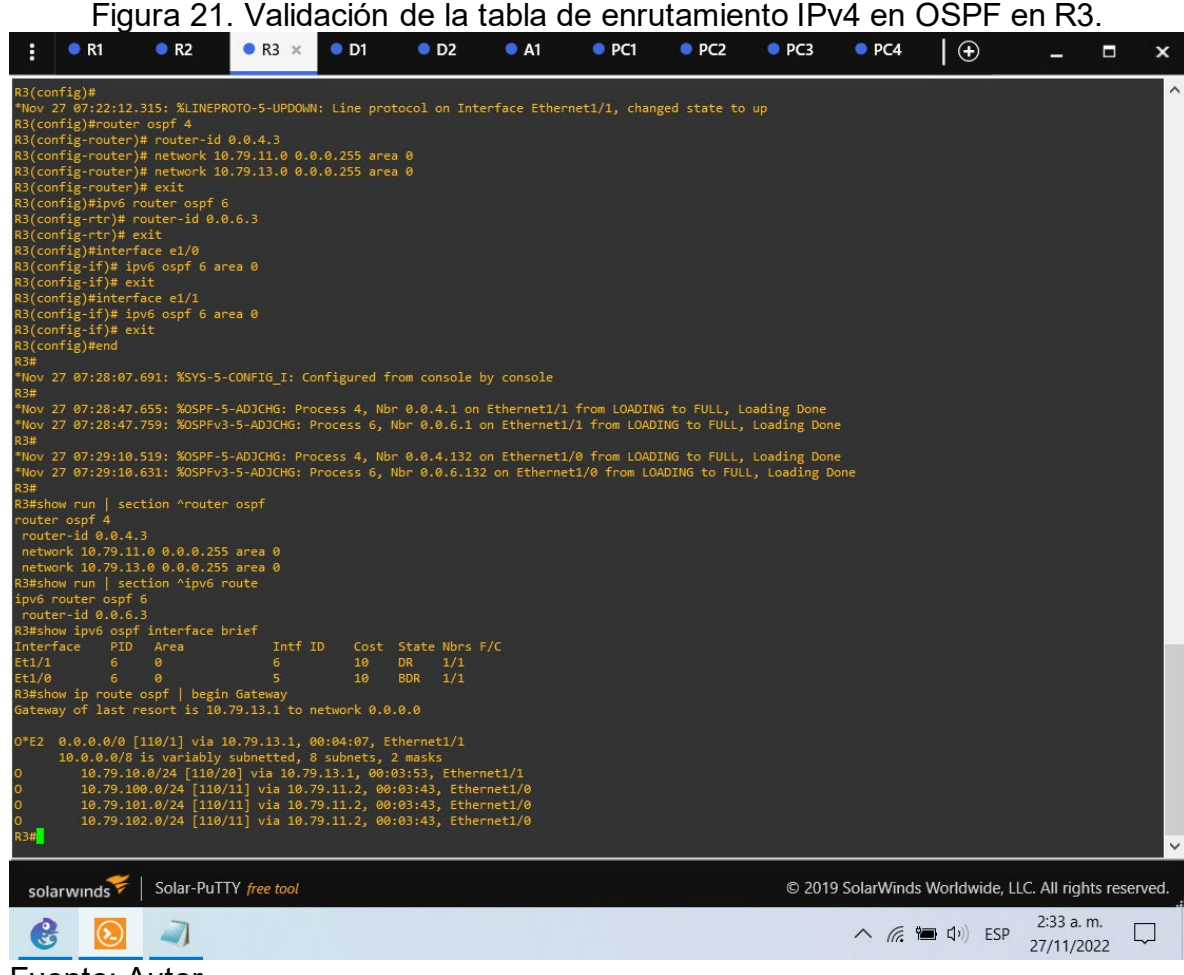

<span id="page-52-0"></span>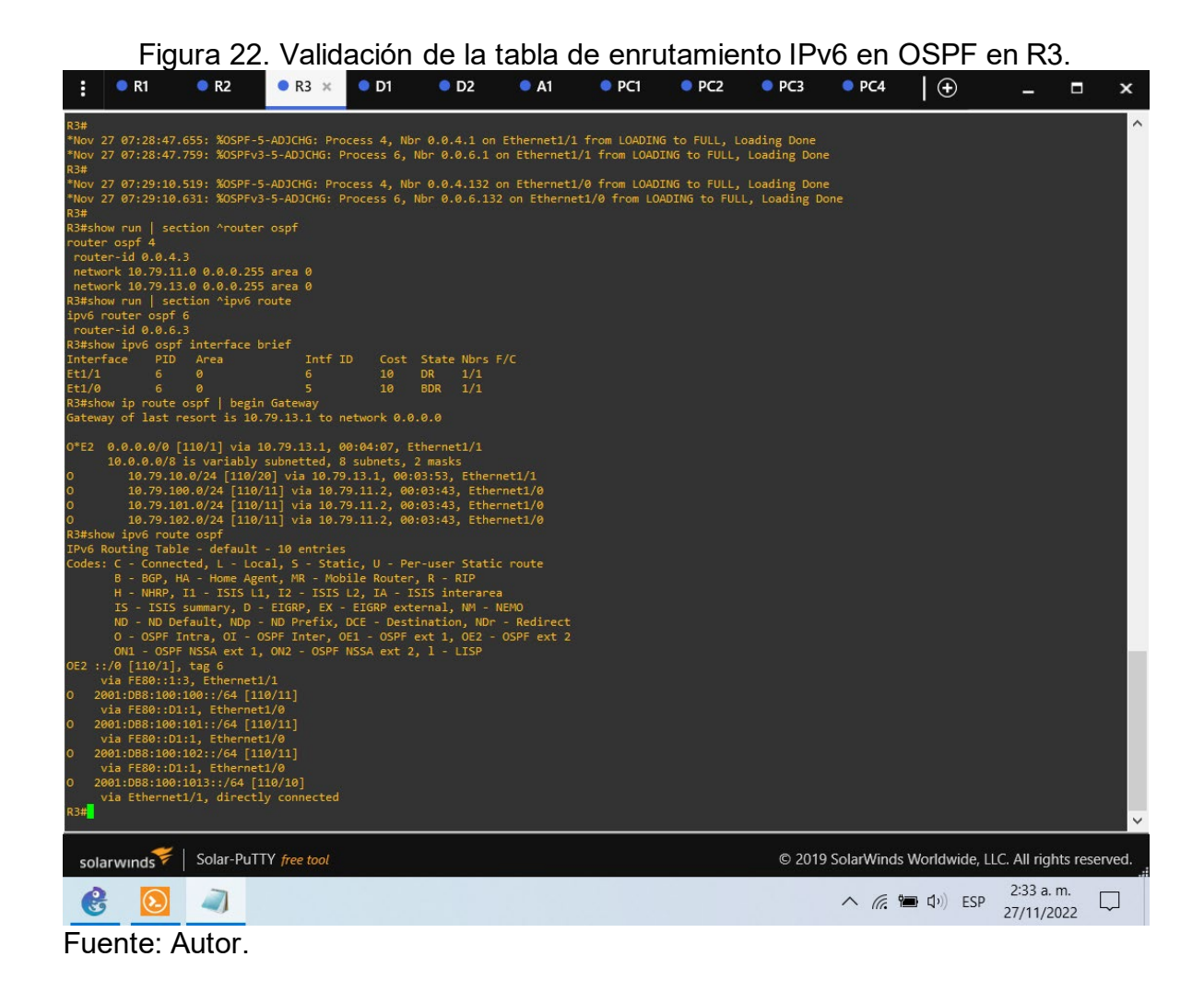

<span id="page-53-0"></span>2.1.4. Part 4: Configure First Hop Redundancy

In this part, you will configure HSRP version 2 to provide first-hop redundancy for hosts in the "Company Network".

Your configuration tasks are as follows:

<span id="page-53-1"></span>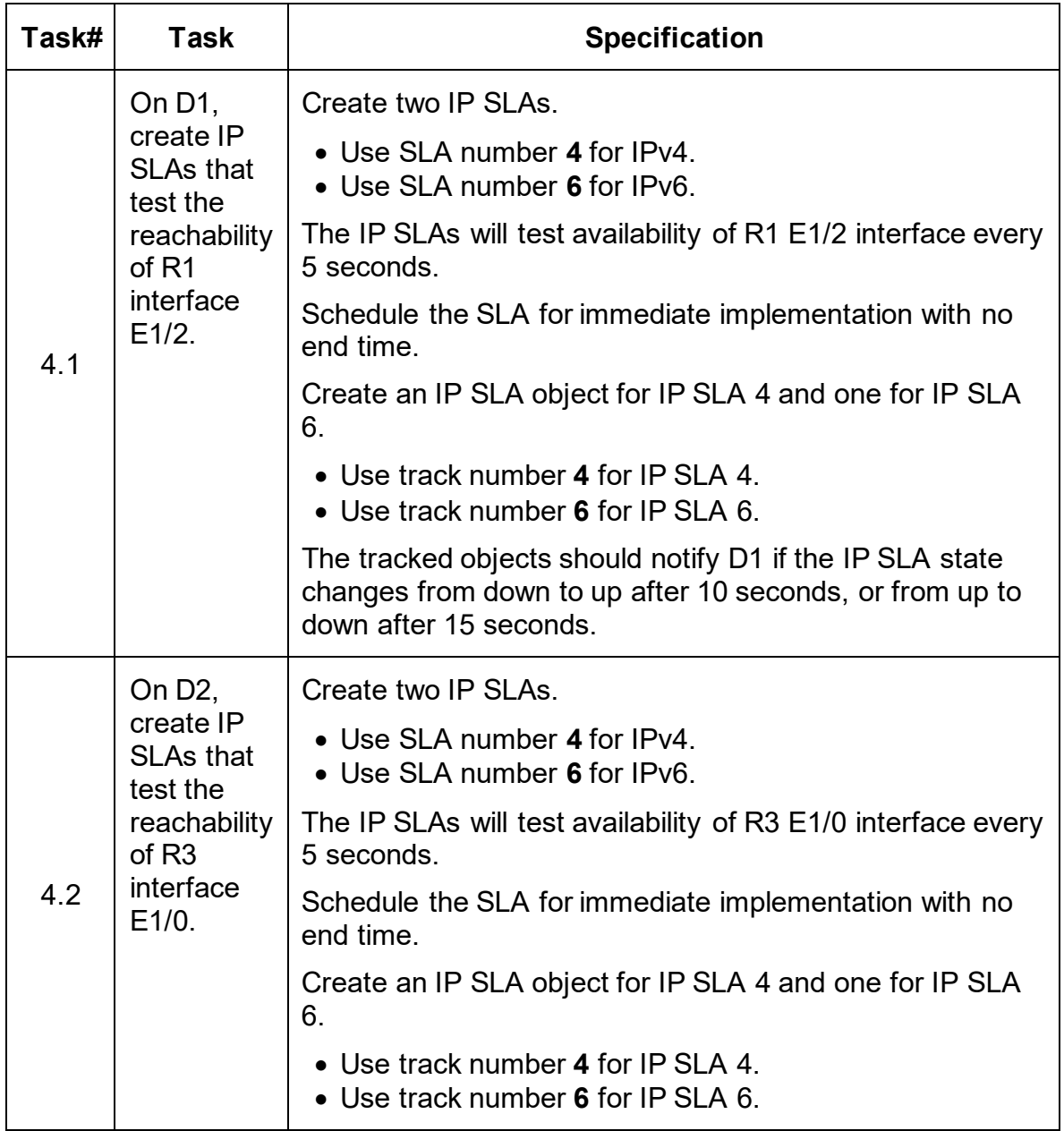

Tabla 4. Tabla de tareas a realizar en la parte 4.

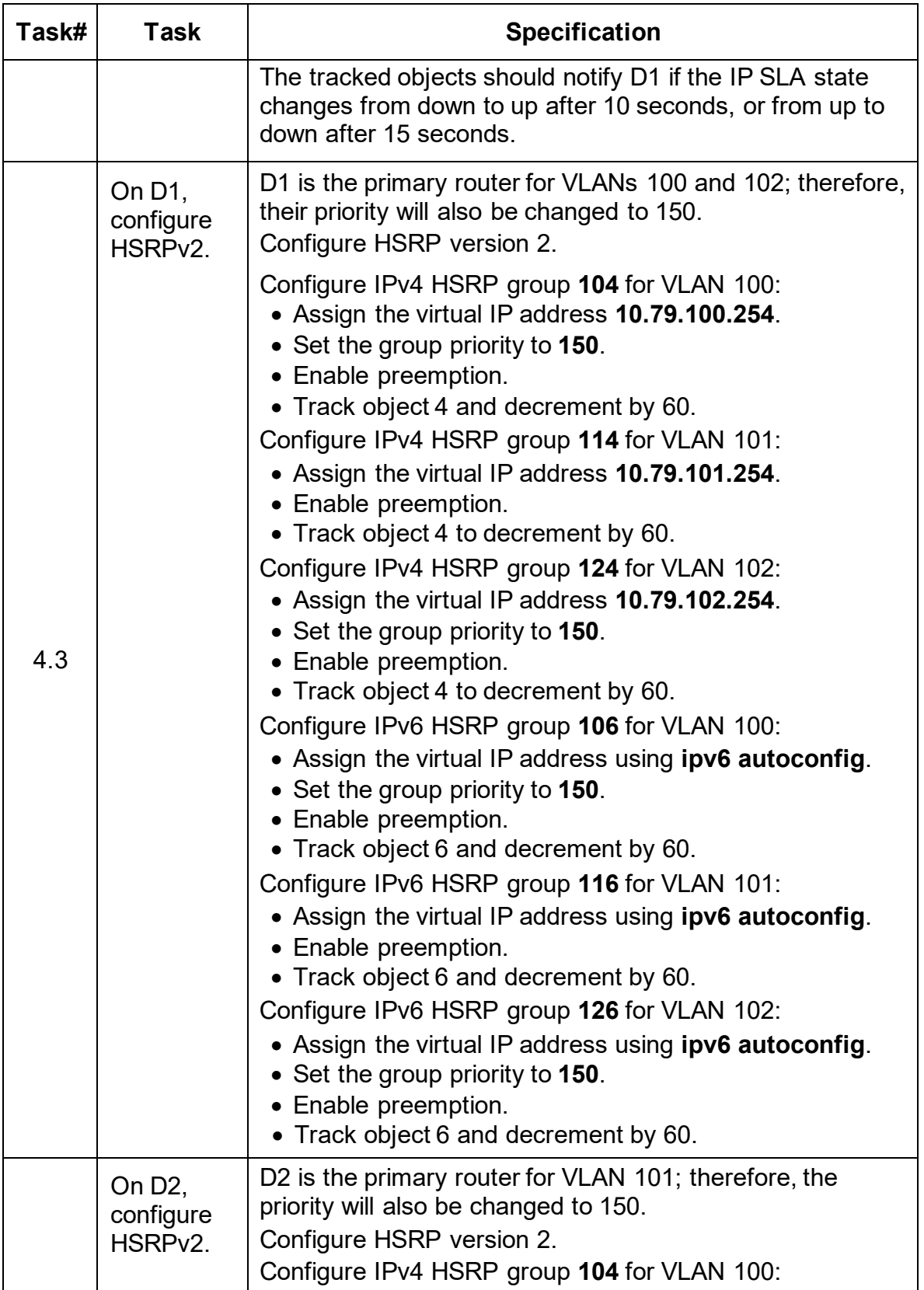

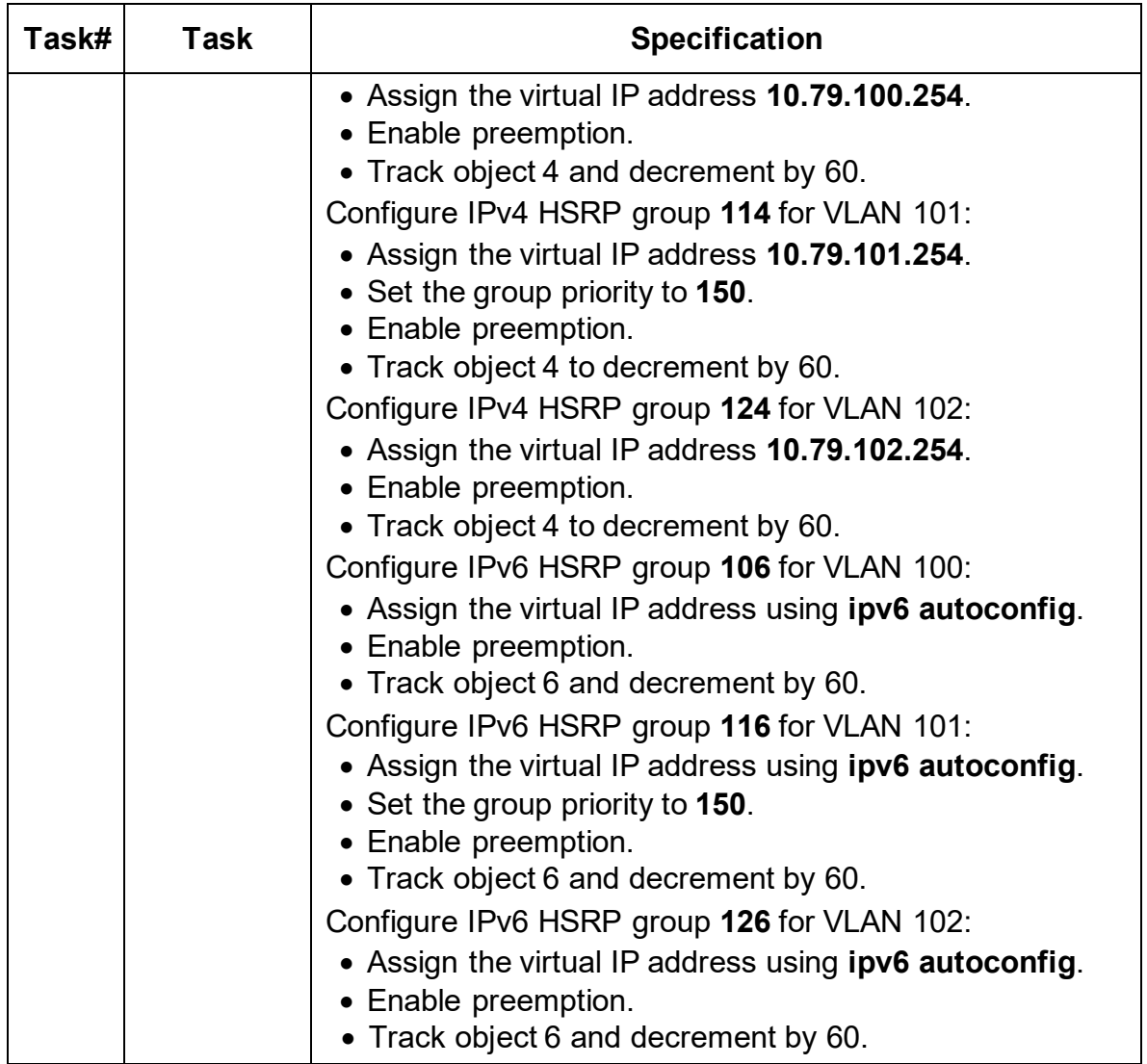

Fuente: Autor del documento.

Switch D1

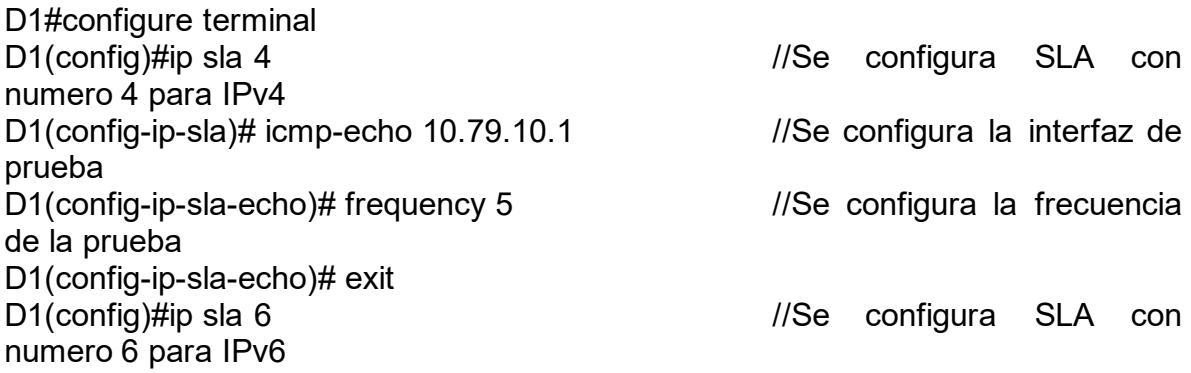

D1(config-ip-sla)# icmp-echo 2001:db8:100:1010::1 //Se configura la interfaz de prueba D1(config-ip-sla-echo)# frequency 5 //Se configura la frecuencia de la prueba D1(config-ip-sla-echo)# exit D1(config)#ip sla schedule 4 life forever start-time now //Se programa SLA para implementacion inmediata sin tiempo de finalización D1(config)#ip sla schedule 6 life forever start-time now //Se programa SLA para implementacion inmediata sin tiempo de finalización D1(config)#track 4 ip sla 4 //Se configura una pista con id 4 D1(config-track)# delay down 10 up 15 //Se configuran los tiempo de notificación de abajo a arriba después de 10 sg o de arriba abajo después de 15 sg D1(config-track)# exit  $\frac{1}{s}$  configura una pista con id 6 D1(config-track)# delay down 10 up 15 //Se configuran los tiempo de notificación de abajo a arriba después de 10 sg o de arriba abajo después de 15 sg D1(config-track)# exit D1(config)#interface vlan 100 //Se accede a la interfaz D1(config-if)# standby version 2 //Se configura HSRP version 2 D1(config-if)# standby 104 ip 10.79.100.254 //Se asigna una dirección ip virtual D1(config-if)# standby 104 priority 150 //Se configura la prioridad de grupo D1(config-if)# standby 104 preempt //Se habilita preferencia<br>D1(config-if)# standby 104 track 4 decrement 60 //Se configura una pista con  $D1$ (config-if)# standby 104 track 4 decrement 60 decremento de 60 D1(config-if)# standby 106 ipv6 autoconfig //Se asigna una dirección ip virtual autoconfigurable D1(config-if)# standby 106 priority 150 //Se configura la prioridad de grupo D1(config-if)# standby 106 preempt //Se habilita preferencia D1(config-if)# standby 106 track 6 decrement 60 //Se configura una pista con decremento de 60 D1(config-if)# exit D1(config)#interface vlan 101 //Se accede a la interfaz D1(config-if)# standby version 2 //Se configura HSRP version 2 D1(config-if)# standby 114 ip 10.79.101.254 //Se asigna una dirección ip virtual D1(config-if)# standby 114 preempt //Se habilita preferencia<br>D1(config-if)# standby 114 track 4 decrement 60 //Se configura una pista con D1(config-if)# standby 114 track 4 decrement 60 decremento de 60

D1(config-if)# standby 116 ipv6 autoconfig //Se asigna una dirección ip virtual autoconfigurable D1(config-if)# standby 116 preempt //Se habilita preferencia D1(config-if)# standby 116 track 6 decrement 60 //Se configura una pista con decremento de 60 D1(config-if)# exit D1(config)#interface vlan 102 //Se accede a la interfaz<br>D1(config-if)# standby version 2 //Se configura HSRP ver //Se configura HSRP version 2 D1(config-if)# standby 124 ip 10.79.102.254  $\frac{1}{S}$  //Se asigna una dirección ip virtual D1(config-if)# standby 124 priority 150 //Se configura la prioridad de grupo D1(config-if)# standby 124 preempt //Se habilita preferencia D1(config-if)# standby 124 track 4 decrement 60 //Se configura una pista con decremento de 60 D1(config-if)# standby 126 ipv6 autoconfig //Se asigna una dirección ip virtual autoconfigurable D1(config-if)# standby 126 priority 150 //Se configura la prioridad de grupo D1(config-if)# standby 126 preempt //Se habilita preferencia D1(config-if)# standby 126 track 6 decrement 60 D1(config-if)# exit D1(config)#end

Switch D2

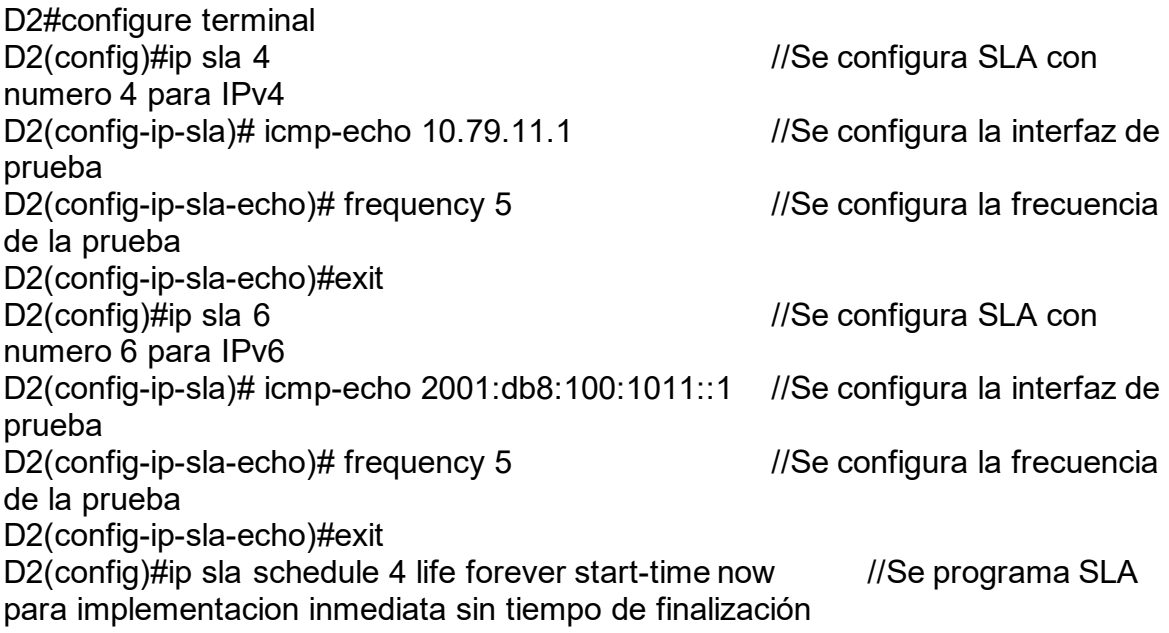

D2(config)#ip sla schedule 6 life forever start-time now //Se programa SLA para implementacion inmediata sin tiempo de finalización D2(config)#track 4 ip sla 4 //Se configura una pista con id 4 D2(config-track)# delay down 10 up 15 //Se configuran los tiempo de notificación de abajo a arriba después de 10 sg o de arriba abajo después de 15 sg D2(config-track)# exit<br>D2(config)#track 6 ip sla 6  $\frac{1}{\sqrt{2}}$  configura una pista con id 6 D2(config-track)# delay down 10 up 15 //Se configuran los tiempo de notificación de abajo a arriba después de 10 sg o de arriba abajo después de 15 sg D2(config-track)# exit D2(config)#interface vlan 100 //Se accede a la interfaz D2(config-if)# standby version 2 //Se configura HSRP version 2 D2(config-if)# standby 104 ip 10.79.100.254 //Se asigna una dirección ip virtual D2(config-if)# standby 104 preempt //Se habilita preferencia D2(config-if)# standby 104 track 4 decrement 60  $\frac{1}{S}$  //Se configura una pista con decremento de 60 D2(config-if)# standby 106 ipv6 autoconfig //Se asigna una dirección ip virtual autoconfigurable D2(config-if)# standby 106 preempt //Se habilita preferencia D2(config-if)# standby 106 track 6 decrement 60 decremento de 60 D2(config-if)# exit D2(config)#interface vlan 101 //Se accede a la interfaz D2(config-if)# standby version 2 //Se configura HSRP version 2 D2(config-if)# standby 114 ip 10.79.101.254  $\mu$  //Se asigna una dirección ip virtual D2(config-if)# standby 114 priority 150 //Se configura la prioridad de grupo D2(config-if)# standby 114 preempt //Se habilita preferencia<br>D2(config-if)# standby 114 track 4 decrement 60 //Se configura una pista con  $D2$ (config-if)# standby 114 track 4 decrement 60 decremento de 60 D2(config-if)# standby 116 ipv6 autoconfig //Se asigna una dirección ip virtual autoconfigurable D2(config-if)# standby 116 priority 150 //Se configura la prioridad de grupo D2(config-if)# standby 116 preempt //Se habilita preferencia<br>D2(config-if)# standby 116 track 6 decrement 60 //Se configura una pista con D2(config-if)# standby 116 track 6 decrement 60 decremento de 60

D2(config-if)# exit D2(config)#interface vlan 102 //Se accede a la interfaz D2(config-if)# standby version 2 //Se configura HSRP version 2 D2(config-if)# standby 124 ip 10.79.102.254 //Se asigna una dirección ip virtual D2(config-if)# standby 124 preempt //Se habilita preferencia<br>D2(config-if)# standby 124 track 4 decrement 60 //Se configura una pista con D2(config-if)# standby 124 track 4 decrement 60 decremento de 60 D2(config-if)# standby 126 ipv6 autoconfig //Se asigna una dirección ip virtual autoconfigurable D2(config-if)# standby 126 preempt //Se habilita preferencia D2(config-if)# standby 126 track 6 decrement 60 //Se configura una pista con decremento de 60 D2(config-if)# exit D2(config)#end

<span id="page-59-0"></span>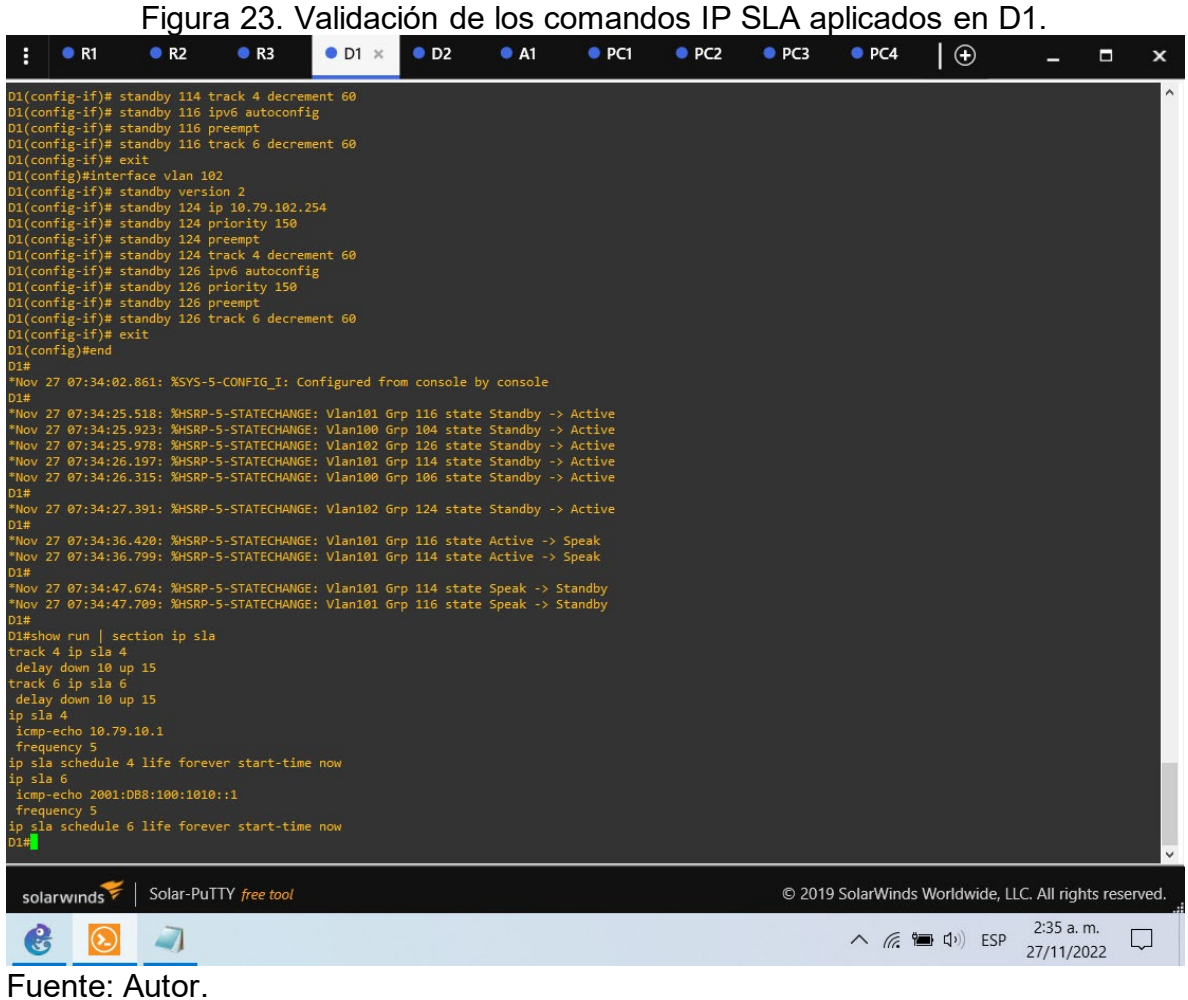

### Figura 24. Validación de los comandos standby aplicados en D1.

<span id="page-60-0"></span>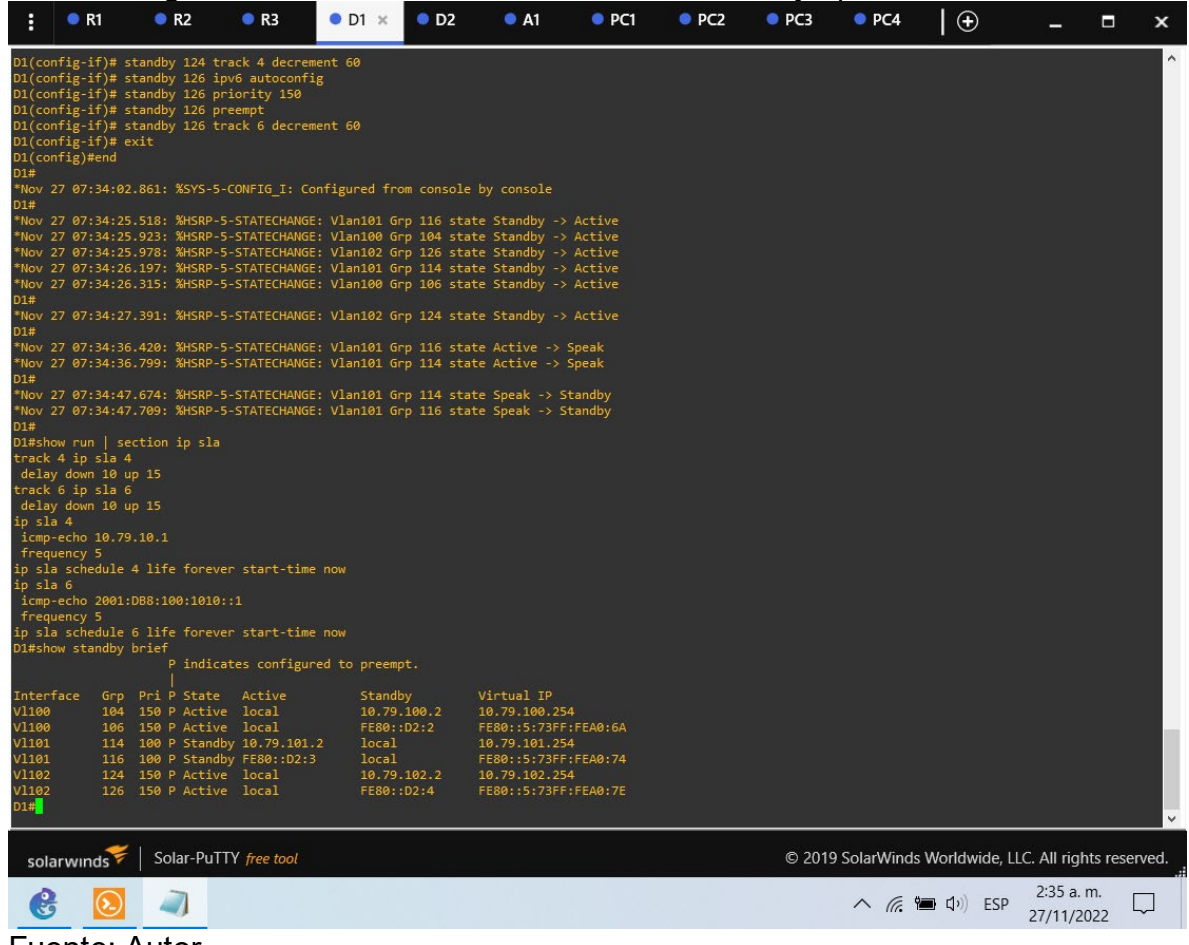

<span id="page-61-0"></span>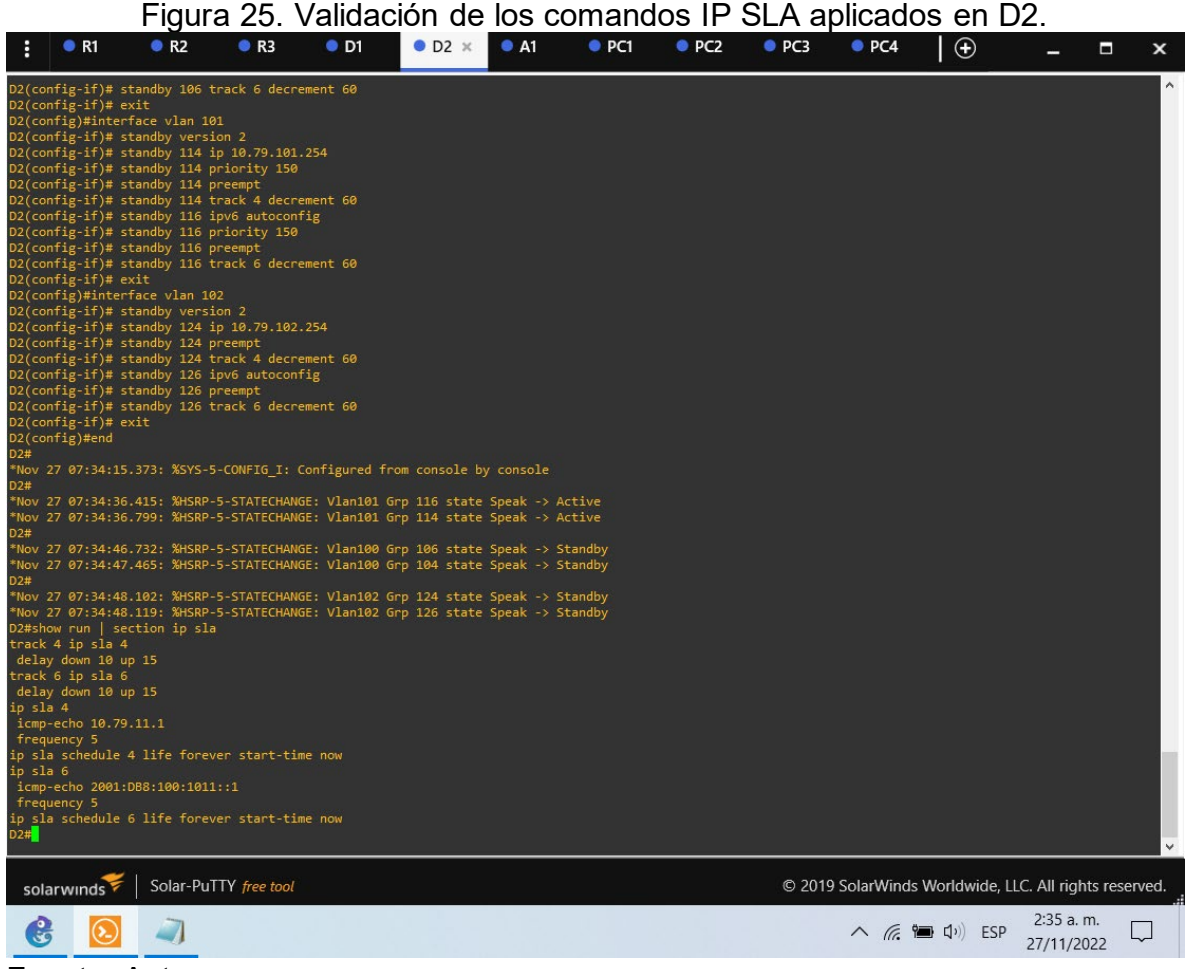

#### **CONCLUSIONES**

<span id="page-62-0"></span>Cuando usaba la herramienta GNS3, tenía muchos problemas para buscar imágenes que permitieran probar habilidades, algunas de las imágenes no reconocían la mayoría del equipo de comando necesario para realizar la conexión.

El objetivo es reflexionar posteriormente sobre las habilidades y responsabilidades involucradas en el desempeño de las actividades de conectividad, y la verificación de la implementación que se realiza al momento de implementar lo sugerido en la topología de la red.

La prueba proporciona una comprensión de la aplicación de varios conceptos de redes, implementaciones técnicas y verificación de aplicaciones de dispositivos, incluida la implementación de vlans en un dispositivo de conmutación de capa 3, habilitación de enrutamiento ipv6 y ejecución de BGP junto con otras tecnologías y protocolos de enrutamiento.

# BIBLIOGRAFÍA

<span id="page-63-0"></span>CISCO. (2014). Conceptos de Routing. Principios de Enrutamiento y Conmutación. Recuperado de [https://static-course](https://static-course-assets.s3.amazonaws.com/RSE50ES/module4/index.html#4.0.1.1)[assets.s3.amazonaws.com/RSE50ES/module4/index.html#4.0.1.1](https://static-course-assets.s3.amazonaws.com/RSE50ES/module4/index.html#4.0.1.1)

CISCO. (2014). Configuración y conceptos básicos de Switching. Principios de<br>Enrutamiento y Conmutación. Recuperado de https://static-course-Enrutamiento y Conmutación. Recuperado de [https://static-course](https://static-course-assets.s3.amazonaws.com/RSE50ES/module2/index.html#2.0.1.1)[assets.s3.amazonaws.com/RSE50ES/module2/index.html#2.0.1.1](https://static-course-assets.s3.amazonaws.com/RSE50ES/module2/index.html#2.0.1.1)

CISCO. (2014). Enrutamiento entre VLANs. Principios de Enrutamiento y Conmutación. Recuperado de [https://static-course](https://static-course-assets.s3.amazonaws.com/RSE50ES/module5/index.html#5.0.1.1)[assets.s3.amazonaws.com/RSE50ES/module5/index.html#5.0.1.1](https://static-course-assets.s3.amazonaws.com/RSE50ES/module5/index.html#5.0.1.1)

CISCO. (2014). Enrutamiento Estático. Principios de Enrutamiento y Conmutación. Recuperado de [https://static-course](https://static-course-assets.s3.amazonaws.com/RSE50ES/module6/index.html#6.0.1.1)[assets.s3.amazonaws.com/RSE50ES/module6/index.html#6.0.1.1](https://static-course-assets.s3.amazonaws.com/RSE50ES/module6/index.html#6.0.1.1)

CISCO. (2014). VLANs. Principios de Enrutamiento y Conmutación. Recuperado de [https://static-course](https://static-course-assets.s3.amazonaws.com/RSE50ES/module3/index.html#3.0.1.1)[assets.s3.amazonaws.com/RSE50ES/module3/index.html#3.0.1.1](https://static-course-assets.s3.amazonaws.com/RSE50ES/module3/index.html#3.0.1.1)

CISCO. (2017). Asignación de direcciones IP. Fundamentos de Networking. Recuperado de [https://static-course](https://static-course-assets.s3.amazonaws.com/ITN50ES/module8/index.html#8.0.1.1)[assets.s3.amazonaws.com/ITN50ES/module8/index.html#8.0.1.1](https://static-course-assets.s3.amazonaws.com/ITN50ES/module8/index.html#8.0.1.1)

CISCO. (2017). Capa de Aplicación. Fundamentos de Networking. Recuperado de [https://static-course](https://static-course-assets.s3.amazonaws.com/ITN50ES/module10/index.html#10.0.1.1)[assets.s3.amazonaws.com/ITN50ES/module10/index.html#10.0.1.1](https://static-course-assets.s3.amazonaws.com/ITN50ES/module10/index.html#10.0.1.1)

CISCO. (2017). Capa de Transporte. Fundamentos de Networking. Recuperado de [https://static-course-](https://static-course-assets.s3.amazonaws.com/ITN50ES/module7/index.html#7.0.1.1)

[assets.s3.amazonaws.com/ITN50ES/module7/index.html#7.0.1.1](https://static-course-assets.s3.amazonaws.com/ITN50ES/module7/index.html#7.0.1.1)

CISCO. (2017). Soluciones de Red. Fundamentos de Networking. Recuperado de [https://static-course-](https://static-course-assets.s3.amazonaws.com/ITN50ES/module11/index.html#11.0.1.1)

[assets.s3.amazonaws.com/ITN50ES/module11/index.html#11.0.1.1](https://static-course-assets.s3.amazonaws.com/ITN50ES/module11/index.html#11.0.1.1)

CISCO. (2017). SubNetting. Fundamentos de Networking. Recuperado de [https://static-course-](https://static-course-assets.s3.amazonaws.com/ITN50ES/module9/index.html#9.0.1.1)

[assets.s3.amazonaws.com/ITN50ES/module9/index.html#9.0.1.1](https://static-course-assets.s3.amazonaws.com/ITN50ES/module9/index.html#9.0.1.1)

UNAD (2017). PING y TRACER como estrategia en procesos de Networking [OVA]. Recuperado de <https://1drv.ms/u/s!AmIJYei-NT1IhgTCtKY-7F5KIRC3>